3-874-015-**31**(1)

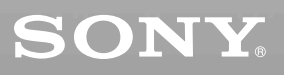

# *CD/DVD Player*

Mode d'emploi

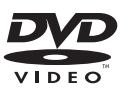

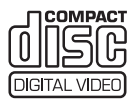

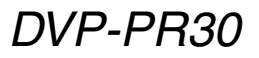

© 2008 Sony Corporation

# <span id="page-1-1"></span><span id="page-1-0"></span>**AVERTISSEMENT**

**Pour réduire les risques d'incendie ou d'électrocution, gardez cet appareil à l'abri de la pluie ou de l'humidité. Pour éviter tout risque d'électrocution, n'ouvrez pas le boîtier. Confiez l'entretien de cet appareil à un personnel qualifié exclusivement. Le cordon d'alimentation doit être remplacé uniquement dans un centre de service après-vente agréé. Évitez d'exposer les piles ou les appareils contenant des piles à une chaleur excessive, c'est-à-dire aux rayons directs du soleil, au feu, etc.**

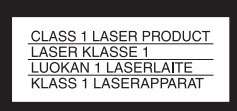

Cet appareil entre dans la catégorie des produits LASER de CLASSE 1. L'ETIQUETTE INDIQUANT L'APPARTENANCE DE CE LECTEUR A LA CLASSE 1 est apposée sur le dessous du boîtier.

#### **ATTENTION**

L'utilisation d'instruments optiques avec cet appareil augmente les risques de lésions aux yeux. Ne tentez pas de démonter le boîtier, car le faisceau laser utilisé par ce lecteur CD/ DVD pourrait être dangereux pour vos yeux.

Pour l'entretien, adressez-vous à un personnel qualifié uniquement.

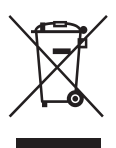

Traitement des appareils électriques et électroniques en fin de vie (applicable dans les pays de l'Union Européenne et aux autres pays européens disposant de systèmes de collecte sélective). Ce symbole, apposé sur le produit ou sur son emballage, indique que

ce produit ne doit pas être traité avec les déchets ménagers. Il doit être remis à un point de collecte approprié pour le recyclage des équipements électriques et électroniques. En s'assurant que ce produit est bien mis au rebut de manière appropriée, vous aiderez à prévenir les conséquences négatives potentielles pour l'environnement et la santé humaine. Le recyclage des matériaux aidera à préserver les ressources naturelles. Pour toute information supplémentaire au sujet du recyclage de ce produit, vous pouvez contacter votre municipalité, votre déchetterie ou le magasin où vous avez acheté le produit.

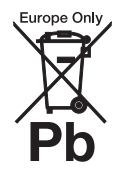

Elimination des piles et accumulateurs usagés (applicable dans les pays de l'Union Européenne et aux autres pays européens disposant de systèmes de collecte sélective) Ce symbole, apposé sur les piles et accumulateurs ou sur les emballages, indique que les piles et accumulateurs fournis avec ce produit ne doivent pas être traités comme de simples déchets ménagers. En vous assurant que ces piles et accumulateurs sont mis au rebut de façon appropriée, vous participez activement à la prévention des conséquences négatives que leur mauvais traitement pourrait provoquer sur l'environnement et sur la santé humaine. Le recyclage des matériaux contribue par ailleurs à la préservation des ressources naturelles.

Pour les produits qui pour des raisons de sécurité, de performance ou d'intégrité de données nécessitent une connexion permanente à une pile ou à un accumulateur, il conviendra de vous rapprocher d'un service technique qualifié pour effectuer son remplacement.

En rapportant votre appareil

électrique en fin de vie à un point de collecte approprié vous vous assurez que la pile ou l'accumulateur incorporé sera traitée correctement.

Pour tous les autres cas de figure et afin d'enlever les piles ou accumulateurs en toute sécurité de votre appareil, reportez-vous au manuel d'utilisation. Rapporter les piles ou accumulateurs usagés au point de collecte approprié pour le recyclage.

Pour toute information complémentaire au sujet du recyclage de ce produit ou des piles et accumulateurs, vous pouvez contacter votre municipalité, votre déchetterie locale ou le point de vente où vous avez acheté ce produit.

Le fabriquant de ce produit est Sony Corporation, 1-7-1 Konan Minato-ku Tokyo, 108-0075 Japon. Représentant autorisé pour la compatibilité électromagnétique et la sécurité du produit : Sony Deutschland GmbH, Hedelfinger Strasse 61, 70327 Stuttgart, Allemagne. Si vous avez des questions concernant le service ou la garantie, veuillez consulter les adresses fournies dans les documents de service ou de garantie.

# **Précautions**

#### **Sécurité**

- Cet appareil fonctionne à une tension de 220 – 240 V CA, 50/ 60 Hz. Vérifiez que la tension de fonctionnement de l'appareil est compatible avec votre source d'alimentation locale.
- La plaque signalétique est située sur le dessous de l'appareil.
- Pour éviter des risques d'incendie ou d'électrocution, ne posez pas de récipients remplis de liquides (p. ex. un vase) sur l'appareil.

#### **Installation**

• N'installez pas l'appareil en position inclinée. Il est conçu pour fonctionner uniquement à l'horizontale.

- Tenez le lecteur et les disques éloignés des appareils équipés de puissants aimants, comme les micro-ondes ou les enceintes à forte puissance.
- Ne posez pas d'objets lourds sur le lecteur.

#### **Foudre**

Pour mieux protéger cet appareil contre la foudre en cas d'orage, ou si vous le laissez sans surveillance et sans l'utiliser pendant des périodes prolongées, débranchezle de la prise murale. Cela évitera qu'il soit endommagé par la foudre et une surtension éventuelle.

#### <span id="page-2-2"></span>**Remarques sur les disques**

• Pour que les disques restent propres, tenez-les par les bords. Ne touchez jamais la surface des disques. Toute poussière, trace de doigt ou rayure sur le disque peut provoquer un disfonctionnement.

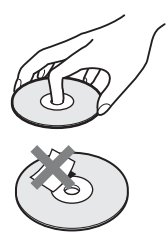

- N'exposez pas les disques au rayonnement direct du soleil ni à des sources de chaleur, telles que des conduits d'air chaud, et ne les laissez pas dans un véhicule garé en plein soleil, car la température à l'intérieur de l'habitacle peut augmenter considérablement.
- Après avoir lu un disque, rangezle dans son boîtier.
- Nettoyez le disque avec un chiffon de nettoyage. Essuyez le disque en partant du centre vers l'extérieur.

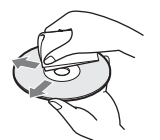

- N'utilisez pas de solvants tels que de l'essence, des diluants, des nettoyants disponibles dans le commerce ou des vaporisateurs antistatiques destinés aux disques vinyles.
- Si vous avez imprimé l'étiquette du disque, séchez-la avant de lire le disque.

# <span id="page-2-0"></span>**Précautions**

#### **Sécurité**

Si un objet ou du liquide pénètre à l'intérieur du boîtier, débranchez le lecteur et faites-le vérifier par un technicien qualifié avant de le remettre en marche.

#### **Alimentation**

- Le lecteur n'est pas déconnecté de l'alimentation secteur (CA) tant qu'il reste branché à la prise secteur, même si le lecteur luimême a été mis hors tension.
- Débranchez votre lecteur de la prise murale si vous prévoyez de ne pas l'utiliser pendant une période prolongée. Pour débrancher le cordon d'alimentation (CA), saisissez-le au niveau de la fiche, ne tirez jamais sur le cordon.

#### **Installation**

- Installez le lecteur dans un endroit suffisamment ventilé pour éviter toute surchauffe interne.
- Ne posez pas le lecteur sur une surface molle, notamment un tapis.
- N'installez pas votre lecteur à proximité de sources de chaleur ou dans un endroit soumis aux rayons directs du soleil, à une poussière excessive ou à des chocs mécaniques.
- N'installez pas cet appareil dans un espace confiné comme une bibliothèque ou une armoire similaire.
- Installez le lecteur de façon à pouvoir débrancher .<br>immédiatement le cordon d'alimentation (CA) de la prise murale en cas de problèmes.

#### <span id="page-2-1"></span>**Fonctionnement**

• Si le lecteur est transporté directement d'un endroit froid à un endroit chaud ou s'il est installé dans une pièce très humide, de la condensation risque de se former sur les lentilles situées à l'intérieur du boîtier. Votre lecteur risque alors de ne pas fonctionner correctement. Dans ce cas, retirez le disque et laissez le lecteur sous tension pendant environ trente minutes, jusqu'à ce que l'humidité se soit complètement évaporée.

- Avant de déplacer votre lecteur, retirez tous les disques. Sinon, vous risquez de les endommager.
- Ne touchez pas le disque s'il tourne encore lorsque vous ouvrez le couvercle.

#### **Réglage du volume**

N'augmentez pas le volume lorsque vous écoutez un passage avec de très faibles niveaux d'entrée ou sans signal audio. Vous risqueriez d'endommager les enceintes au moment d'un passage caractérisé par un niveau sonore élevé.

#### **Entretien**

Nettoyez le boîtier, le panneau et les commandes avec un chiffon doux légèrement imprégné d'une solution détergente neutre. N'utilisez pas de tampons abrasifs, de poudre à récurer ou de solvant tel que l'alcool ou l'essence.

#### **Á propos du nettoyage des disques et des nettoyants pour disque ou pour lentille**

**N'utilisez pas de disque de nettoyage ou de nettoyant pour disque ou pour lentille (humide ou en spray). Ils pourraient provoquer des problèmes de fonctionnement de l'appareil.**

#### **À propos des pièces de rechange**

Si la présente unité est réparée, les pièces réparées peuvent être collectées à des fins de réutilisation ou de recyclage.

#### **IMPORTANT**

Attention : Ce lecteur est capable de maintenir indéfiniment l'affichage d'une image vidéo fixe ou d'un menu sur l'écran de votre téléviseur. En laissant une image vidéo fixe ou un menu écran affiché sur votre téléviseur pendant une période prolongée, vous risquez de provoquer des dommages irréversibles à votre écran. Les téléviseurs à écran à plasma et les téléviseurs à projection sont sensibles à ce phénomène.

Pour toute question ou tout problème concernant votre lecteur, n'hésitez pas à consulter votre revendeur Sony le plus proche.

# **Table des matières**

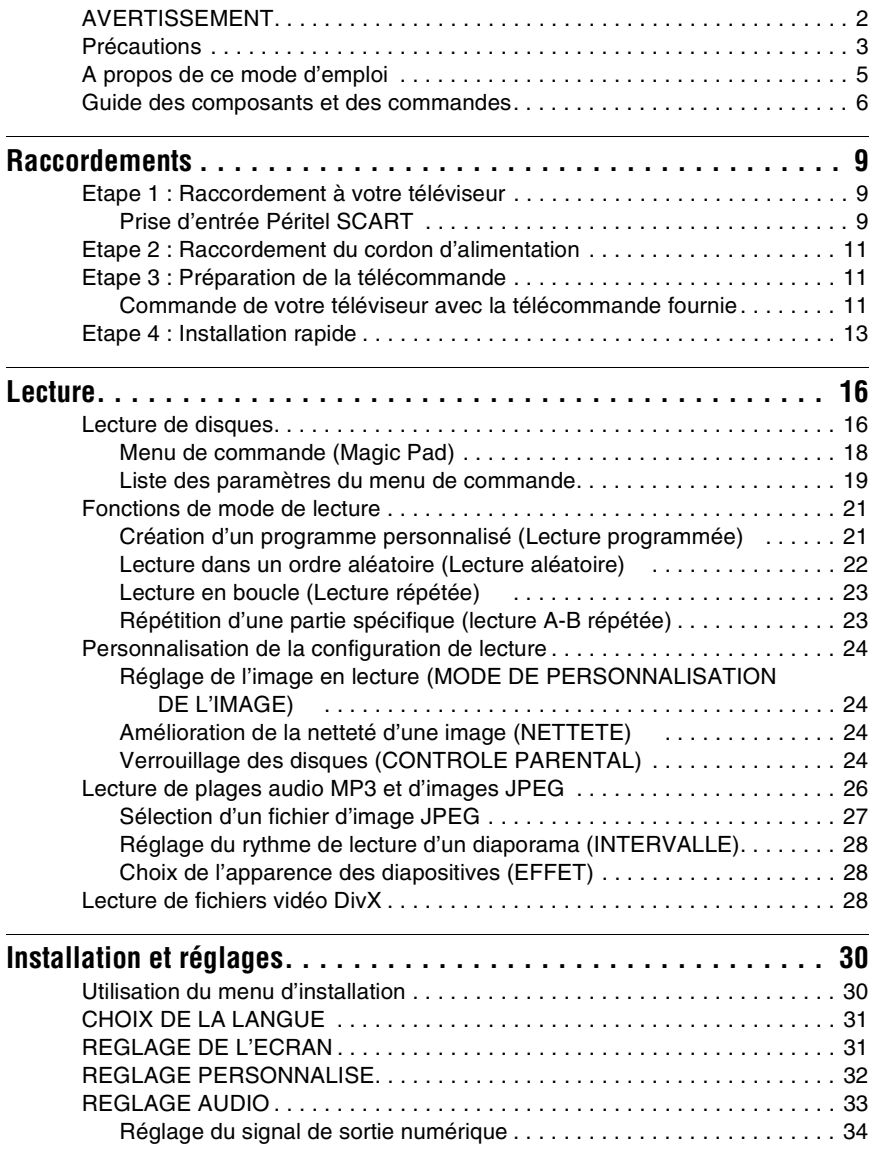

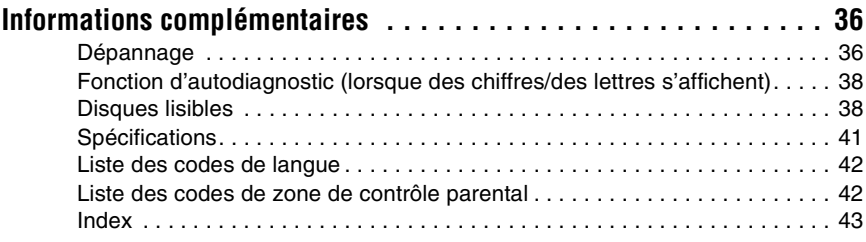

# <span id="page-4-0"></span>**A propos de ce mode d'emploi**

- Les instructions de ce mode d'emploi décrivent les commandes de la télécommande. Vous pouvez également utiliser les commandes présentes sur le lecteur si leur nom est identique ou similaire à celui indiqué sur la télécommande.
- Le terme « DVD » peut être utilize comme terme générique pour les DVD commerciaux, les DVD+RW/DVD+R/DVD+R DL (+ mode VR) et les DVD-RW/DVD-R/DVD-R DL (mode VR, mode vidéo).
- Les informations INDISPENSABLES (pour éviter toute manipulation incorrecte) sont signalées par l'icône  $\bullet$ . Les informations UTILES (conseils et autres informations pratiques) sont signalées par l'icône  $\ddot{Q}$ .
- La signification de chacune des icônes utilisées dans le présent mode d'emploi est indiquée ci-dessous :

<span id="page-4-5"></span><span id="page-4-4"></span><span id="page-4-3"></span><span id="page-4-1"></span>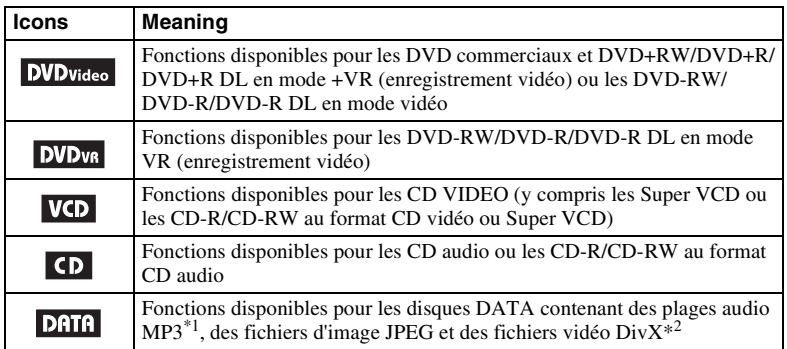

<span id="page-4-7"></span><span id="page-4-6"></span><span id="page-4-2"></span>\*1 Le MP3 (MPEG-1 Audio Layer III (MPEG-1 couche audio III)) est un format de compression de données audio normalisé par ISO (International Organization for Standardization (Organisation internationale de normalisation))/IEC (International Electrotechnical Commission (Commission électrotechnique internationale)) MPEG.

 $*^2$  DivX® est une technologie de compression des fichiers vidéo développée par DivX, Inc. DivX, DivX Certified, et les logos associés, sont des marques deposes de DivX, Inc. et sont utilisés sous licence.

# <span id="page-5-0"></span>**Guide des composants et des commandes**

Pour plus de détails, reportez-vous aux numéros de pages indiqués entre parenthèses.

# <span id="page-5-2"></span>**Télécommande**

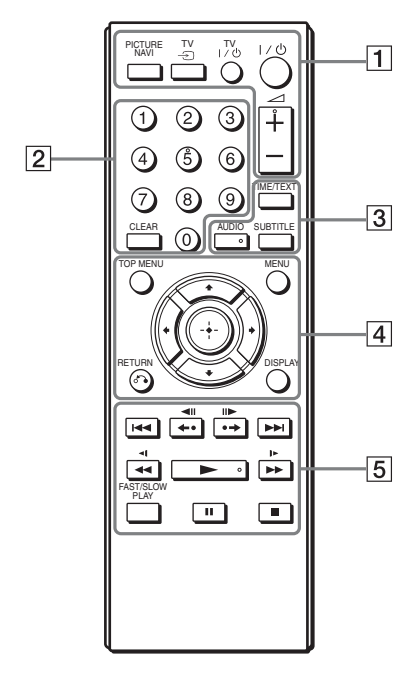

Les touches  $\angle$  (volume) +, 5, AUDIO et possèdent un point tactile. Utilisez le point tactile comme référence pour actionner le lecteur.

#### <span id="page-5-3"></span>A **PICTURE NAVI (navigation par images) ([27\)](#page-26-1)**

Divise l'écran en 9 sous-écrans pour vous permettre de choisir rapidement la scène souhaitée.

A chaque pression sur la touche, l'affichage change comme suit:

- <span id="page-5-7"></span><span id="page-5-5"></span>• VISUALISER CHAPITRE
- <span id="page-5-6"></span>• VISUALISER TITRE
- VISUALISER PLAGE

Les fichiers d'image JPEG de l'album s'affichent dans 16 sous-écrans.

#### **TV**  $\oplus$  (sélection d'entrée) **[\(11](#page-10-3))**

Pour faire basculer la source d'entrée du téléviseur entre le téléviseur et d'autres sources d'entrée.

## **TV** [**/**1 **(marche/veille) [\(11](#page-10-4))**

Pour mettre le téléviseur sous tension ou en mode veille.

#### [**/**1 **(marche/veille) ([13\)](#page-12-1)**

Pour mettre le lecteur sous tension ou en mode de veille.

#### 2 **(volume) +/– [\(11](#page-10-5))**

Pour régler le volume du téléviseur.

#### B **Touches numériques**

Pour entrer les numéros de titres/ chapitres, etc.

#### **CLEAR (supp.) [\(19](#page-18-1))**

<span id="page-5-1"></span>Pour effacer le champ de saisie.

C **TIME/TEXT (temps/texte) ([26,](#page-25-1) [28](#page-27-3))** Pour afficher le temps de lecture et le temps restant. Appuyez plusieurs fois pour modifier les informations affichées.

Le texte du CD/DVD ne s'affiche sur l'écran du téléviseur que s'il est enregistré sur le disque.

<span id="page-5-4"></span>Si une plage audio MP3 possède un tag ID3, le lecteur affiche le nom de l'album et le titre de la plage à partir des informations de tag ID3. Ce lecteur prend en charge les tags ID3 versions 1.0/1.1 et 2.2/2.3.

#### **AUDIO (audio) (** $\oslash$ )

Pour changer de langue ou de canal audio.

Si 4 chiffres sont affichés, ils indiquent le code de la langue. Reportez-vous à la section [« Liste des](#page-41-2)  [codes de langue » à la page 42](#page-41-2) pour connaître la langue correspondant au code.

Le format du signal audio en cours (Dolby Digital, DTS, PCM, etc.) s'affiche comme illustré à la [page 7](#page-6-0).

#### <span id="page-6-2"></span><span id="page-6-0"></span>◆ **Pendant la lecture d'un DVD VIDEO Exemple :**

Dolby Digital 5.1 canaux

Arrière (G/D)

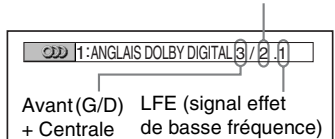

## ◆ **Pendant la lecture d'un fichier vidéo DivX enregistré sur un disque DATA**

#### **Exemple :**

Audio MP3

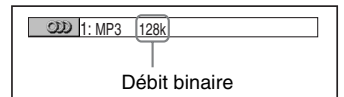

#### **SUBTITLE (sous-titres) (** $\Box$ **) [\(27](#page-26-2))**

<span id="page-6-3"></span>Pour changer les sous-titres.

#### D **TOP MENU (menu principal)**

Pour afficher le menu supérieur du DVD.

#### **MENU (menu) ([26\)](#page-25-2)**

Pour afficher le menu.

#### O **RETURN (retour) ([17\)](#page-16-0)**

Pour revenir à l'affichage précédent.

#### **DISPLAY (affichage) [\(18](#page-17-1))**

Pour afficher les informations de lecture à l'écran.

#### $\leftarrow$ / $\uparrow$ / $\downarrow$ / $\downarrow$  [\(13](#page-12-2))

Pour déplacer la surbrillance afin de sélectionné un élément affiché.

#### **Touche centrale (ENTER) [\(13\)](#page-12-2)**

Pour accéder à l'élément sélectionné.

#### E .**/**> **(précédent/suivant)**

**/ (répétition/pas/pas/ avance)**

#### <span id="page-6-8"></span>m**/**M **(balayage/ralenti)**

- N **(lecture)**
- X **(pause)**
- <span id="page-6-7"></span>■ (arrêt)

#### **FAST/SLOW PLAY (de lecture rapida/ lente)**

Reportez-vous à la section « Utilisation de base » [\(page 7](#page-6-1)) pour connaître la fonction de chaque touche.

#### <span id="page-6-1"></span>**Utilisation de base**

<span id="page-6-5"></span><span id="page-6-4"></span>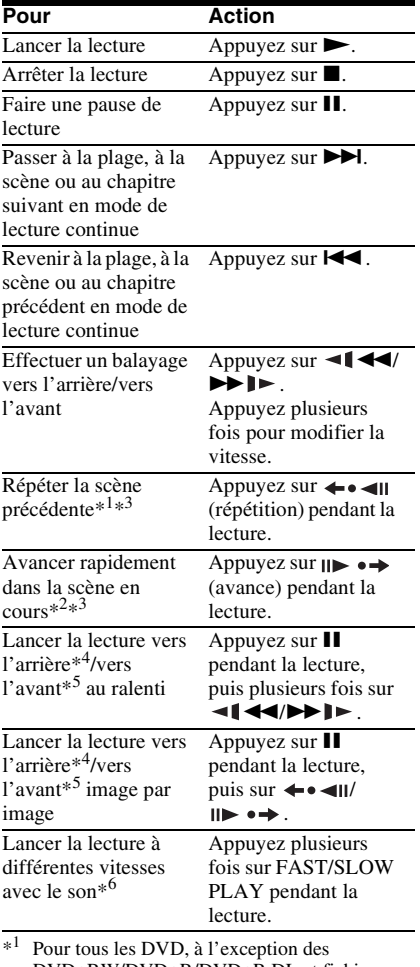

<span id="page-6-9"></span><span id="page-6-6"></span>DVD+RW/DVD+R/DVD+R DL et fichiers vidéo DivX.

- \*<sup>2</sup> Pour les DVD et fichiers vidéo DivX uniquement.
- \*<sup>3</sup> Ces fonctions peuvent ne pas être disponibles pour certaines scènes.
- \*<sup>4</sup> Pour les DVD VIDEO et le mode DVD-VR uniquement.
- \*<sup>5</sup> Pour les DVD, CD VIDEO et fichiers vidéo DivX uniquement.
- \*<sup>6</sup> Pour les DVD, CD VIDEO, Super VCD et le mode DVD-VR uniquement.

# **Panneau supérieur**

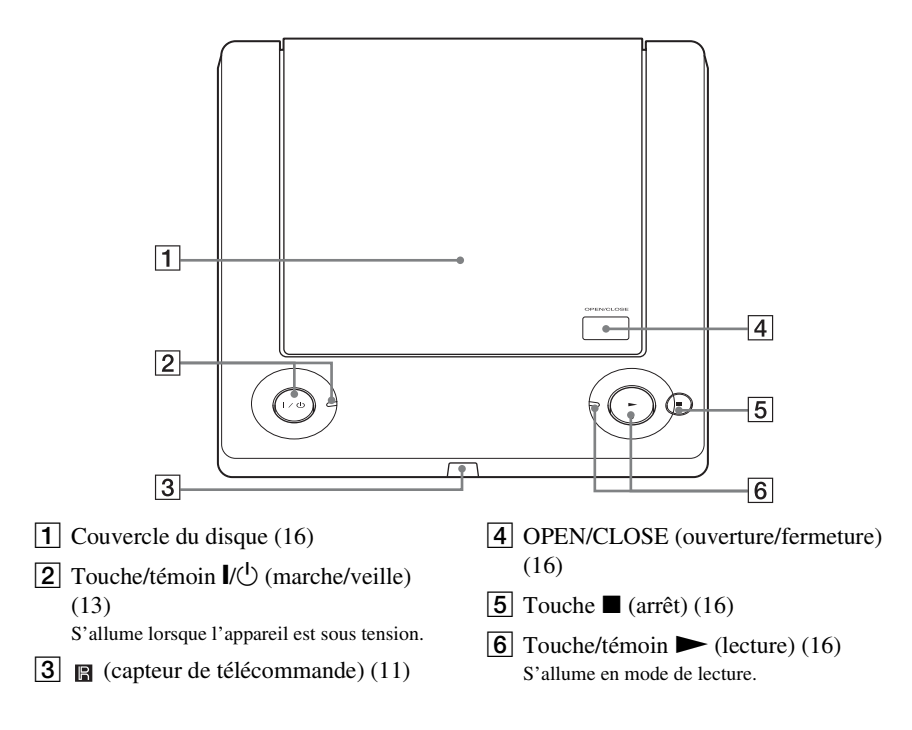

## **Panneau arrière**

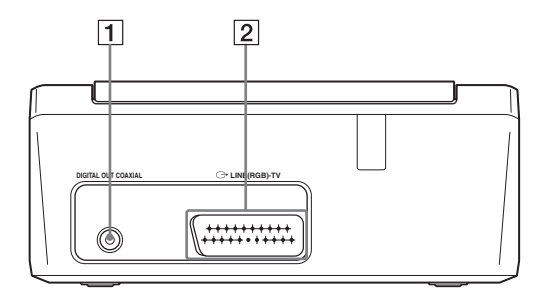

1 Prise DIGITAL OUT (COAXIAL) ([10\)](#page-9-0)

 $\boxed{2}$  Prise LINE (RGB) - TV [\(9](#page-8-3))

<span id="page-8-0"></span>Lors du déballage, vérifiez les accessoires fournis en vous reportant à la [page 41.](#page-40-1)

#### $\mathbf{G}$

- Enfichez les câbles solidement afin d'éviter les parasites.
- Reportez-vous aux modes d'emploi fournis avec les appareils à raccorder.
- <span id="page-8-4"></span>• Veillez à débrancher tous les appareils des prises secteur avant d'effectuer les raccordements.

# <span id="page-8-1"></span>**Etape 1 : Raccordement à votre téléviseur**

Raccordez ce lecteur à votre moniteur de télévision, ou projecteur à l'aide d'un câble Péritel audio et vidéo (SCART). Ce raccordement utilisera les haut-parleurs de votre téléviseur pour le son.

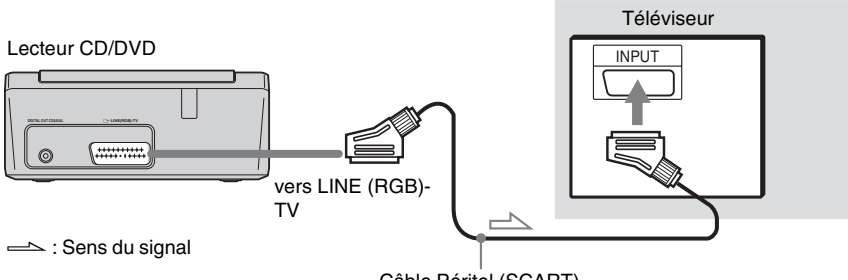

<span id="page-8-3"></span>Câble Péritel (SCART) (non fourni)

# <span id="page-8-2"></span>**Prise d'entrée Péritel SCART**

Veillez à brancher les fiches solidement afin d'éviter les bourdonnements et les parasites.

Lorsque vous utilisez ce raccordement, vérifiez que le téléviseur prend en charge les signaux S-vidéo ou RVB. Reportez-vous au mode d'emploi fourni avec le téléviseur à raccorder. De même, lorsque vous réglez « LINE » sur « S VIDEO » ou « RVB » sous « REGLAGE DE L'ECRAN » dans le menu d'installation [\(page 31](#page-30-2)), utilisez un câble Péritel (SCART) compatible avec chaque signal.

#### **En cas de raccordement à un téléviseur standard 4:3**

Selon le disque, le format de l'image peut ne pas être adapté à l'écran du téléviseur. Pour modifier le rapport d'aspect, reportez-vous à la [page 31.](#page-30-2)

#### $\mathbf{G}$

- Ne raccordez pas de magnétoscope ou un autre appareil entre votre téléviseur et le lecteur. Si vous faites passer les signaux du lecteur via le magnétoscope, il est possible que l'image reçue sur l'écran du téléviseur ne soit pas claire.
- Lorsque vous raccordez le lecteur au téléviseur via la prise Péritel (SCART), la source d'entrée du téléviseur se règle automatiquement sur le lecteur lorsque vous lancez la lecture. Dans ce cas, appuyez sur la touche  $TV = (sélection d'entrée)$ de la télécommande pour régler de nouveau la source d'entrée sur le téléviseur.

<span id="page-8-6"></span><span id="page-8-5"></span>Lors de la lecture d'un disque enregistré dans le système de couleur NTSC, le lecteur affiche le signal vidéo ou le menu d'installation, par exemple, dans le système couleur NTSC et l'image risque de ne pas apparaître sur les téléviseurs compatibles avec le standard couleur PAL. Vous devez alors ouvrir le couvercle du disque et retirer le disque.

#### <span id="page-9-0"></span>**Pour vous connecter à votre composant audio**

Utilisez le schéma suivant.

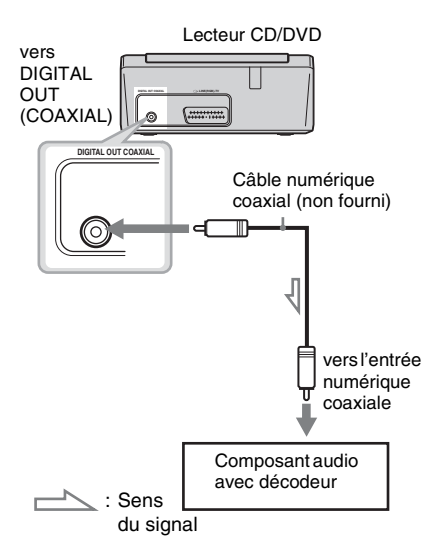

## ٣ö

Pour connaître l'emplacement correct des enceintes, reportez-vous au mode d'emploi fourni avec les appareils raccordés.

<span id="page-9-1"></span>Si votre composant audio est doté d'un décodeur Dolby\*<sup>1</sup> Digital, DTS\*2 ou MPEG audio et d'une prise d'entrée numérique, utilisez ce raccordement. Vous pouvez profiter des effets surround Dolby Digital (5.1 canaux), DTS (5.1 canaux) et MPEG audio (5.1 canaux).

- \*1 Fabriqué sous licence de Dolby Laboratories. Les termes Dolby et Pro Logic, ainsi que le sigle double D sont des marques commerciales de
- Dolby Laboratories.<br><sup>\*2</sup> Fabriqué sous licence sous le brevet américain numéro 5,451,942 et autres brevets américains et internationaux déposés ou en attente. DTS et DTS Digital Out sont des marques déposées, et le symbole et les logos DTS sont des marques déposées de DTS, Inc. © 1996-2007 DTS, Inc. Tous droits réservés.

#### $\mathbf{G}$

• Une fois le raccordement terminé, veillez à effectuer les réglages appropriés dans l'installation rapide [\(page 13\)](#page-12-0). Si votre composant audio est doté d'un décodeur MPEG audio, réglez « MPEG » sur « MPEG » dans le « REGLAGE AUDIO » [\(page 34\)](#page-33-1). Dans le cas contraire, aucun son ou un bruit de forte amplitude est émis par les enceintes.

- Il est impossible d'utiliser l'effet TVS avec ce raccordement.
- Vous devez utiliser ce raccordement pour écouter des plages audio DTS. Les plages audio DTS ne sont pas émis par les prise LINE (RGB)-TV (SCART), même si vous réglez « DTS » sur « OUI » dans l'installation rapide ([page 13](#page-12-0)).

# Raccordements **11Raccordements**

# <span id="page-10-0"></span>**Etape 2 : Raccordement du cordon d'alimentation**

Branchez les cordons d'alimentation du lecteur et du téléviseur sur des prises secteur.

# <span id="page-10-7"></span><span id="page-10-1"></span>**Etape 3 : Préparation de la télécommande**

Vous pouvez commander le lecteur à l'aide de la télécommande fournie. Insérez deux piles R6 (taille AA) en faisant correspondre les pôles  $\oplus$  et  $\ominus$  des piles avec les inscriptions à l'intérieur du logement des piles. Lorsque vous utilisez la télécommande, orientez-la vers le capteur de télécommande **■** du lecteur.

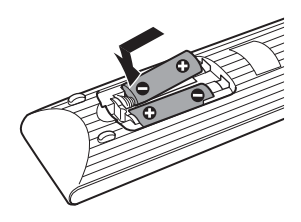

#### $\mathbf{G}$

- Ne laissez pas la télécommande dans un endroit extrêmement chaud ou humide.
- Ne laissez tomber aucun corps étranger dans le boîtier de la télécommande, en particulier lors du remplacement des piles.
- N'exposez pas le capteur de télécommande au rayonnement direct du soleil ou à la lumière d'appareils d'éclairage. Ceci pourrait entraîner un problème de fonctionnement.
- Si vous prévoyez de ne pas utiliser la télécommande pendant une période prolongée, retirez-en les piles pour éviter toute fuite d'électrolyte ou toute corrosion susceptible de l'endommager.

# <span id="page-10-2"></span>**Commande de votre téléviseur avec la télécommande fournie**

Vous pouvez régler le volume sonore, commuter la source d'entrée et commander l'alimentation de votre téléviseur Sony avec la télécommande fournie.

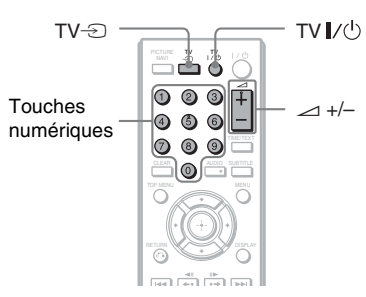

<span id="page-10-6"></span>Vous pouvez commander le téléviseur à l'aide des touches ci-dessous.

#### **Par pression sur les touches Vous pouvez**

<span id="page-10-5"></span><span id="page-10-4"></span><span id="page-10-3"></span>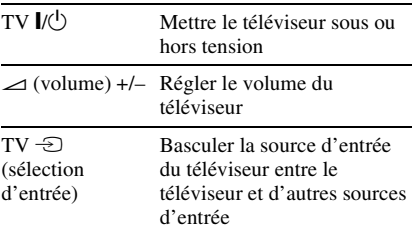

#### $\boldsymbol{\omega}$

Selon l'appareil raccordé, il est possible qu'une partie ou la totalité des touches de la télécommande fournie ne vous permettent pas de commander votre téléviseur.

#### **Pour commander votre téléviseur avec la télécommande**

Vous pouvez également régler le volume sonore, commuter la source d'entrée et commander l'alimentation de téléviseurs n'appartenant pas à la marque Sony. Si votre téléviseur est repris dans le tableau ci-dessous, réglez le code fabricant approprié.

- **1** Tout en maintenant la touche TV  $\mathbf{I}/\mathbf{C}$ enfoncée, appuyez sur les touches numériques pour sélectionner le code fabricant de votre téléviseur (voir le tableau ci-dessous).
- **2** Relâchez TV  $I/(1)$ .

#### ◆**Codes des téléviseurs pouvant être commandés avec la télécommande**

Si plusieurs codes sont indiqués, essayez-les un par un, jusqu'à ce que vous trouviez celui qui fonctionne avec votre téléviseur.

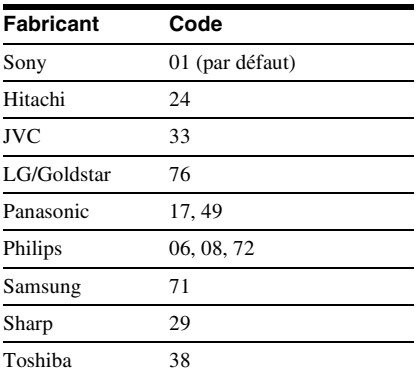

#### $\boldsymbol{\omega}$

- Lorsque vous remplacez les piles de la télécommande, il se peut que le code réglé soit réinitialisé à la valeur par défaut. Dans ce cas, vous devez redéfinir le numéro de code approprié.
- Selon l'appareil raccordé, il est possible qu'une partie ou la totalité des touches de la télécommande fournie ne vous permettent pas de commander votre téléviseur.

# <span id="page-12-2"></span><span id="page-12-0"></span>**Etape 4 : Installation rapide**

Suivez les étapes ci-dessous pour régler uniquement les paramètres de base nécessaires à l'utilisation du lecteur.

Pour sauter un réglage, appuyez sur  $\blacktriangleright$ . Pour revenir au réglage précédent, appuyez sur  $\blacktriangleleft$ .

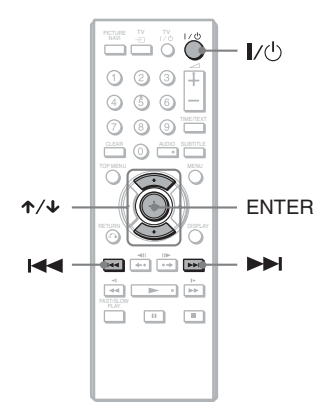

# **1 Mettez le téléviseur sous tension.**

# <span id="page-12-1"></span>**2** Appuyez sur  $\mathsf{I}/\mathsf{I}$ .

Le lecteur se met sous tension et le témoin  $\mathbf{I}/\mathbf{I}$  s'allume.

# **3 Commutez le sélecteur d'entrée du téléviseur de telle sorte que le signal provenant du lecteur apparaisse à l'écran du téléviseur.**

Le message « Press [ENTER] to run QUICK SETUP » (Appuyez sur [ENTER] pour la INSTALLATION RAPIDE.) s'affiche en bas de l'écran. Si ce message ne s'affiche pas, sélectionnez « QUICK » (RAPIDE) sous « SETUP » (REGLAGE) dans le menu de commande pour lancer l'installation rapide ([page 19](#page-18-2)).

# **4 Appuyez sur ENTER sans insérer de disque.**

Le menu d'installation permettant de sélectionner la langue des menus à l'écran s'affiche.

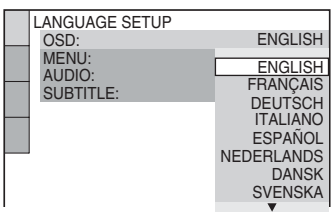

# **5** Appuyez sur  $\uparrow/\downarrow$  pour **sélectionner une langue.**

Le lecteur affiche le menu et les soustitres dans la langue sélectionnée.

# **6 Appuyez sur ENTER.**

Le menu d'installation permettant de sélectionner le format d'écran du téléviseur à raccorder s'affiche.

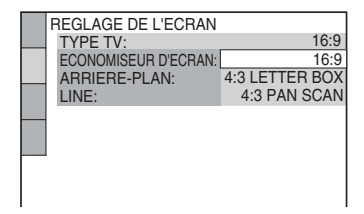

# **7 Appuyez sur** X**/**x **pour sélectionner le réglage correspondant au type de téléviseur utilisé.**

◆ **Téléviseur à écran large ou téléviseur standard 4:3 offrant le format d'affichage grand écran**

• 16:9 ([page 31](#page-30-3))

#### ◆ **Lors du raccordement d'un téléviseur standard 4:3**

• 4:3 LETTER BOX ou 4:3 PAN SCAN ([page 31](#page-30-3))

# **8 Appuyez sur ENTER.**

Le menu d'installation permettant de sélectionner le type de signal vidéo provenant de la prise LINE (RGB)-TV apparaît.

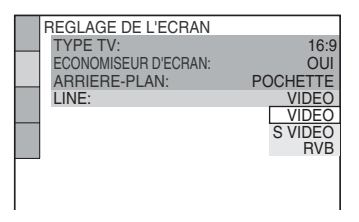

# **9 Appuyez sur** X**/**x **pour**

**sélectionner le type de signal que vous souhaitez émettre à partir de la prise LINE (RGB)-TV.**

- ◆ **Signaux vidéo**
- VIDEO [\(page 32\)](#page-31-1)
- ◆ **Signaux S-Vidéo**
- S VIDEO ([page 32\)](#page-31-2)

◆ **Signaux RVB** • RVB [\(page 32\)](#page-31-3)

# **10Appuyez sur ENTER.**

Le menu d'installation permettant de sélectionner le type de prise utilisé pour le raccordement de votre composant audio, tel qu'un amplificateur (récepteur), s'affiche.

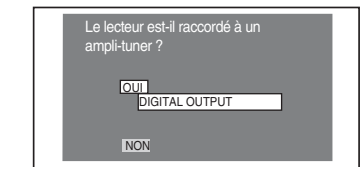

# **11Appuyez sur** <sup>X</sup>**/**x **pour sélectionner le type de prise utilisé (le cas échéant) pour le raccordement d'un composant audio, puis appuyez sur ENTER.**

Si vous n'avez pas raccordé un composant audio, sélectionnez « NON », puis passez à l'étape 15.

Si vous avez raccordé un composant audio à l'aide d'un câble numérique coaxial, sélectionnez « OUI : DIGITAL OUTPUT ».

# **12Appuyez sur** <sup>X</sup>**/**x **pour sélectionner le type de signal Dolby Digital à envoyer au composant audio.**

Si votre composant audio est équipé d'un décodeur Dolby Digital, sélectionnez « DOLBY DIGITAL ». Sinon, sélectionnez « D-PCM ».

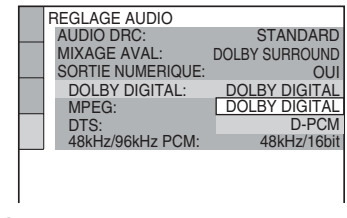

# **13Appuyez sur ENTER.**

« DTS » est sélectionné.

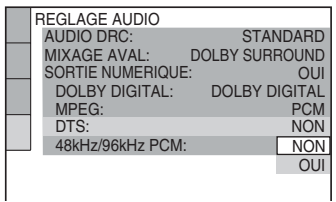

# **14Appuyez sur** <sup>X</sup>**/**x **pour décider si vous souhaitez ou non envoyer un signal DTS à votre composant audio.**

Si votre composant audio est équipé d'un décodeur DTS, sélectionnez « OUI ». Sinon, sélectionnez « NON ».

# **15Appuyez sur ENTER.**

L'installation rapide et les raccordements sont terminés.

Si votre composant audio est équipé d'un décodeur audio MPEG, réglez « MPEG » sur « MPEG » ([page 34](#page-33-1)).

**College** 

# <span id="page-15-3"></span><span id="page-15-2"></span><span id="page-15-1"></span><span id="page-15-0"></span>**Lecture de disques DVD**video DVDvR VCD CD DATA

<span id="page-15-4"></span>Selon les DVD ou CD VIDEO, les fonctions disponibles peuvent varier ou être limitées. Reportez-vous au mode d'emploi fourni avec le disque.

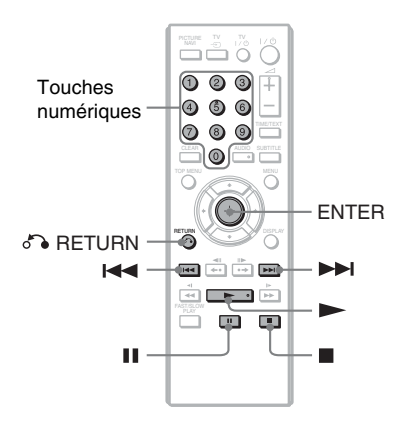

- **1 Appuyez sur OPEN/CLOSE sur le panneau supérieur pour ouvrir le couvercle du disque.**
- **2 Installez le disque sur le pivot et refermez le couvercle jusqu'au déclic.**

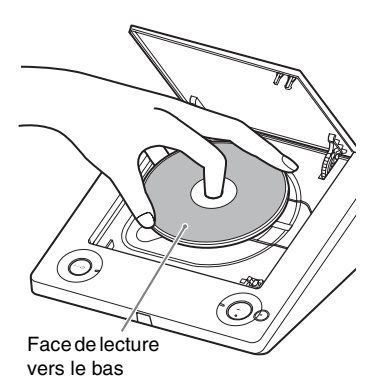

Le lecteur démarre la lecture (lecture  $\text{continue}$ ) et le témoin  $\blacktriangleright$  s'allume. Réglez le volume sur le téléviseur ou le composant audio. Selon le disque en lecture, un menu peut apparaître sur l'écran du téléviseur. Pour les DVD VIDEO, reportez-vous à la

[page 7.](#page-6-2) Pour les CD VIDEO, reportezvous à la [page 17](#page-16-1).

#### **Si un disque est inséré dans le lecteur** Appuyez sur  $\blacktriangleright$ .

#### **Pour arrêter la lecture**

Appuyez sur  $\blacksquare$ .

## **Pour suspendre la lecture**

Appuyez sur II.

#### ٠ö

Le lecteur peut se mettre automatiquement hors tension lorsque vous le laissez en mode d'arrêt pendant plus de 30 minutes. Pour activer ou désactiver cette fonction, réglez « ARRET AUTOMATIQUE » dans « REGLAGE PERSONNALISE » sur « OUI » ou « NON » ([page 32](#page-31-4)).

#### $\boldsymbol{\omega}$

Les disques créés sur des graveurs de DVD doivent être correctement finalisés avant de pouvoir être lus. Pour obtenir davantage d'informations sur la finalisation, consultez le mode d'emploi fourni avec le graveur de DVD.

#### **Remarque sur la lecture des plages audio DTS sur un DVD VIDEO**

Les signaux audio DTS sont émis uniquement via la prise DIGITAL OUT (COAXIAL).

#### <span id="page-15-6"></span><span id="page-15-5"></span>**Pour reprendre la lecture à partir du point où vous avez arrêté le disque (Reprise lecture) DVD**video **VCD**

Lorsque vous appuyez à nouveau sur  $\blacktriangleright$ après l'arrêt de la lecture, la lecture redémarre à partir du point auquel vous avez appuyé sur  $\blacksquare$  .

ö

- Pour reprendre la lecture depuis le début du disque, appuyez deux fois sur ■, puis appuyez sur N .
- Avec des DVD VIDEO et des CD VIDEO, le lecteur enregistre le point d'arrêt du disque pour un maximum de 6 disques et reprend la lecture à partir de ce point lorsque ce disque est à nouveau inséré. Si vous enregistrez un point de reprise de lecture pour le septième disque, le point de reprise de lecture du premier disque est effacé de la mémoire.

#### $\boldsymbol{\omega}$

- Pour que cette fonction soit active, « REPRISE LECTURE » doit être réglé sur « OUI » (par défaut) dans « REGLAGE PERSONNALISE » ([page 33](#page-32-1)).
- La fonction de reprise de lecture n'est pas disponible en mode de lecture aléatoire ou de lecture programmée.
- Avec certains disques, il se peut que la fonction Reprise de la lecture ne soit pas opérationnelle selon le point auquel vous avez arrêté la lecture ou si vous appuyez sur  $\mathsf{I}/\mathsf{U}$ .

#### <span id="page-16-2"></span><span id="page-16-1"></span>**Pour lire des CD VIDEO dotés de fonctions PBC (lecture PBC)**

La lecture PBC (Playback Control (commande de lecture)) permet la lecture interactive des CD VIDEO par l'entremise d'un menu à l'écran du téléviseur. Lorsque vous commencez la lecture d'un CD VIDEO doté de fonctions PBC, le menu de votre sélection s'affiche. Sélectionnez un élément à l'aide des touches numériques, puis appuyez sur ENTER. Suivez les instructions du menu pour commander les fonctions interactives (appuyez sur N lorsque « Press SELECT » (Appuyer sur SELECT) apparaît). Comme le mode de fonctionnement peut varier selon les CD VIDEO, reportez-vous au mode d'emploi fourni avec le disque.

#### <span id="page-16-0"></span>**Pour revenir au menu**

Appuyez sur & RETURN.

#### .<br>Ö

Pour utiliser le lecteur sans les fonctions PBC, appuyez sur  $\blacktriangleright\blacktriangleleft$  / $\blacktriangleright\blacktriangleright\blacktriangleright$  ou sur les touches numériques lorsque le lecteur est arrêté pour sélectionner une plage, puis sur  $\triangleright$  ou sur ENTER. L'indication « Lecture sans PBC » s'affiche à l'écran du téléviseur, puis le lecteur lance la lecture continue. Vous ne pouvez pas lire d'images fixes telles qu'un menu.

Pour reprendre la lecture en mode PBC, appuyez deux fois sur  $\blacksquare$ , puis appuyez sur  $\blacktriangleright$ .

# **17Lecture** Lecture

# <span id="page-17-1"></span><span id="page-17-0"></span>**Menu de commande (Magic Pad)**

Utilisez le menu de commande pour sélectionner une fonction et visionner les informations qui s'y rapportent. Appuyez plusieurs fois sur DISPLAY pour afficher le menu de commande ou changer de menu de commande, comme suit :

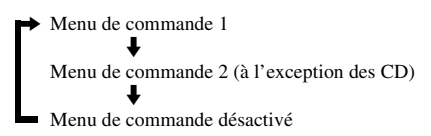

<span id="page-17-2"></span>Les menus de commande 1 et 2 affichent différents paramètres selon le type de disque.

Exemple : Menu de commande 1 lors de la lecture d'un DVD VIDEO.

Appuyez sur  $\uparrow/\downarrow$  pour sélectionner le paramètre du menu de commande, puis appuyez sur ENTER.

Pour plus de détails sur ce paramètre, reportez-vous à la « Liste des paramètres du menu de commande » [\(page 19](#page-18-0), [20\)](#page-19-0).

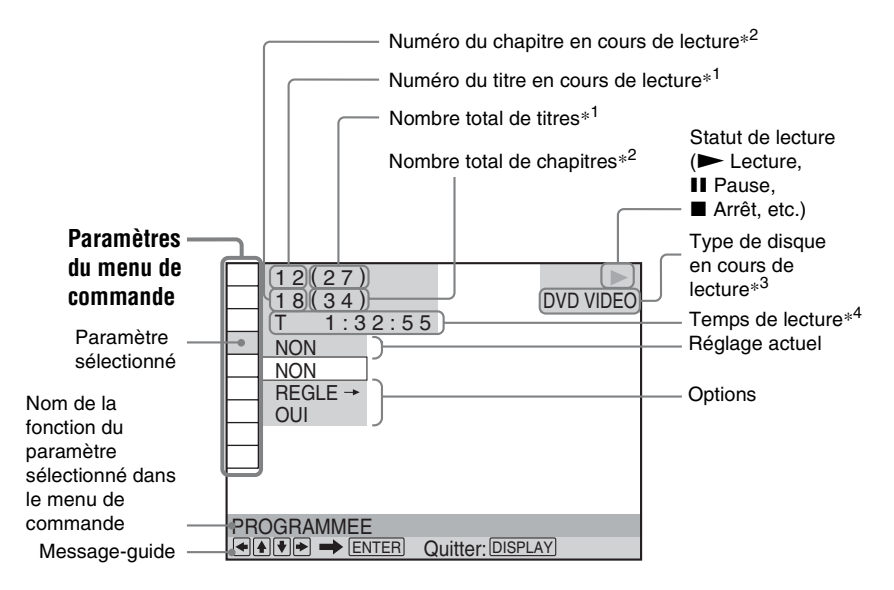

\*1 Permet d'afficher le numéro de scène pour les CD VIDEO (lorsque la fonction PBC est activée), le numéro de plage pour les CD VIDEO/CD et le numéro d'album pour les disques DATA.

- \*<sup>2</sup> Permet d'afficher le numéro d'index pour les CD VIDEO, le numéro de plage audio MP3, ou le fichier d'image JPEG pour les disques DATA. Numéro du fichier vidéo DivX pour les disques DATA.
- \*<sup>3</sup> Affiche « SVCD » pour les Super VCD.
- \*<sup>4</sup> Affiche la date pour les fichiers JPEG.

## <span id="page-18-0"></span>**Liste des paramètres du menu de commande**

<span id="page-18-8"></span><span id="page-18-6"></span>Ī

<span id="page-18-18"></span><span id="page-18-15"></span>ľ

<span id="page-18-20"></span><span id="page-18-12"></span><span id="page-18-10"></span><span id="page-18-5"></span><span id="page-18-1"></span>ľ

<span id="page-18-19"></span><span id="page-18-17"></span>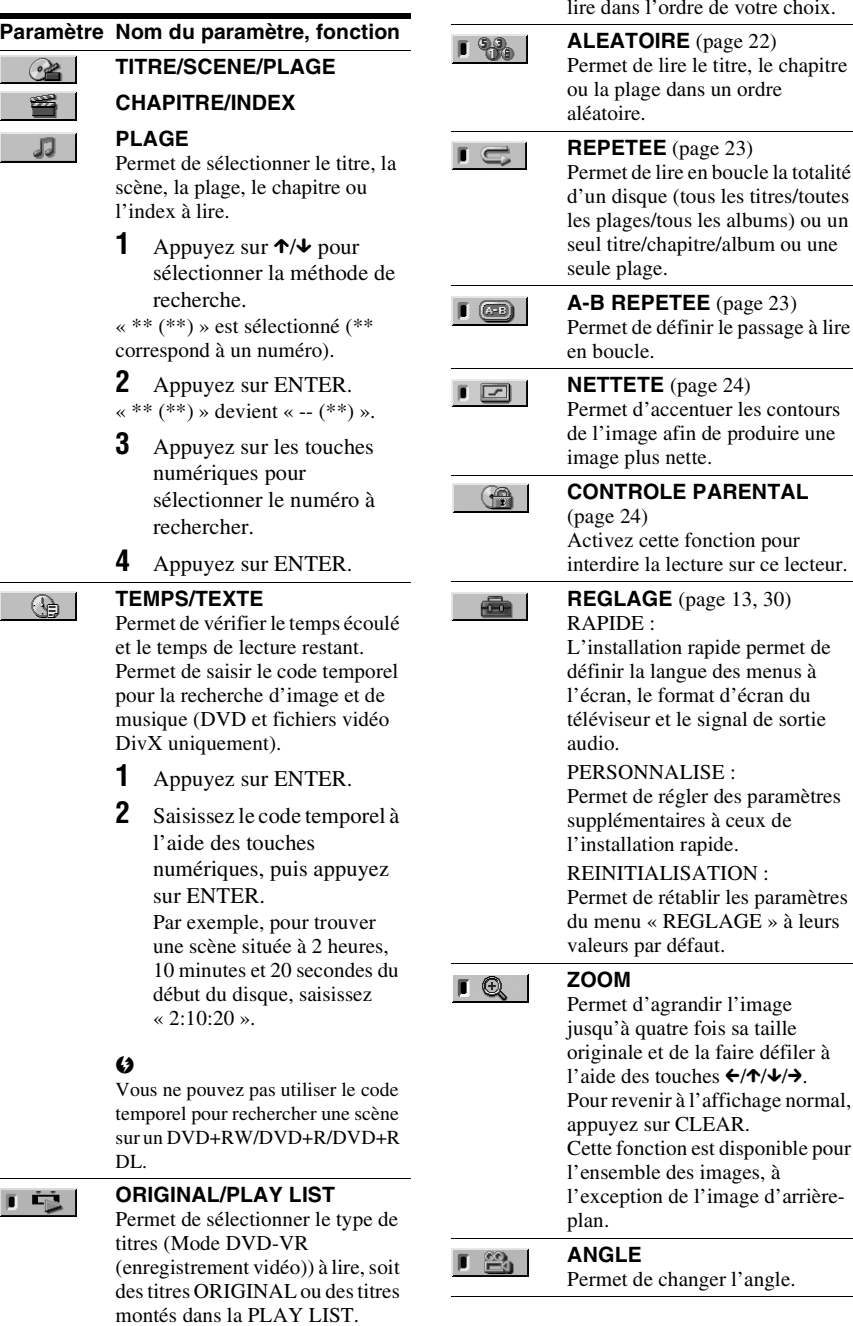

<span id="page-18-16"></span><span id="page-18-4"></span>l'ordre de votre choix.  $HEE$  [\(page 22](#page-21-0)) e lire le titre, le chapitre e dans un ordre  $E$  [\(page 23\)](#page-22-0) lire en boucle la totalité ue (tous les titres/toutes /tous les albums) ou un chapitre/album ou une e. **PETEE** ([page 23\)](#page-22-1) définir le passage à lire en boucle.  $E$  ([page 24\)](#page-23-2) accentuer les contours e afin de produire une is nette. **CONTROLE PARENTAL** ette fonction pour a lecture sur ce lecteur. **RE** ([page 13,](#page-12-2) [30\)](#page-29-2) RAPIDE : tion rapide permet de langue des menus à l'écran, le format d'écran du et le signal de sortie NALISE : e régler des paramètres ntaires à ceux de ion rapide. ALISATION : e rétablir les paramètres « REGLAGE » à leurs ar défaut. agrandir l'image uatre fois sa taille et de la faire défiler à touches  $\leftarrow/\uparrow/\downarrow/\rightarrow$ . nir à l'affichage normal,

<span id="page-18-13"></span>**PROGRAMMEE** [\(page 21](#page-20-1)) Permet de sélectionner le titre, le chapitre ou la plage à la plage à

Lecture

<span id="page-18-11"></span> $\mathbf{L}$ 

<span id="page-18-14"></span><span id="page-18-9"></span><span id="page-18-7"></span><span id="page-18-3"></span><span id="page-18-2"></span>**19Lecture**  $\rightarrow$ *suite* 19

#### 「国

#### <span id="page-19-8"></span>**MODE DE PERSONNALISATION DE L'IMAGE** [\(page 24\)](#page-23-1)

Permet d'ajuster le signal vidéo du lecteur. Vous pouvez sélectionner la qualité d'image qui convient le mieux pour le programme que vous regardez.

#### $\lceil (\equiv) \rceil$

<span id="page-19-9"></span>**TVS**

Permet de sélectionner l'effet du son surround lors du raccordement d'un téléviseur stéréo ou de 2 enceintes avant. Cela ne fonctionne que lors de la lecture d'une plage audio Dolby multicanaux. Par ailleurs, si le lecteur est réglé de façon à reproduire le signal à partir de la prise DIGITAL OUT (COAXIAL), l'effet surround est audible uniquement si vous réglez « DOLBY DIGITAL » sur « D-PCM » et « MPEG » sur

« PCM » sous « REGLAGE AUDIO » ([page 34\)](#page-33-1).

Le réglage par défaut est souligné. • NON

Pour annuler le réglage.

- TVS CINEMA DYNAMIQUE
- TVS DYNAMIQUE

• TVS LARGE

Ce mode est utile lorsque la distance entre les enceintes avant gauche et droite est réduite, par exemple dans le cas d'enceintes intégrées à un téléviseur stéréo.

#### • TVS NUIT

<span id="page-19-7"></span>Ce mode est utile lorsque vous souhaitez bien entendre les dialogues et les effets surround du mode « TVS LARGE », même à faible volume.

#### <span id="page-19-5"></span>• TVS STANDARD

Utilisez ce réglage lorsque vous souhaitez utiliser le mode TVS avec 2 enceintes séparées.

#### <span id="page-19-2"></span><span id="page-19-0"></span> $\boldsymbol{\omega}$

- <span id="page-19-1"></span>• Lorsque vous sélectionnez l'un des modes TVS, désactivez le réglage surround du téléviseur ou du composant audio raccordé.
- Les effets TVS sont inopérants lorsque vous utilisez les fonctions de lecture rapide ou de lecture lente, même si vous pouvez changer les modes TVS.

#### ٣ö

L'icône du menu de commande s'allume en vert  $\rightarrow \Box$  lorsque vous sélectionnez n'importe quel paramètre à l'exception de « NON » (« PROGRAMMEE », « ALEATOIRE », « REPETEE », « A-B REPETEE », « NETTETE », « ZOOM », « TVS » uniquement). Le témoin « ORIGINAL/PLAY LIST » s'allume en vert lorsque « PLAY LIST » est sélectionné (réglage par défaut). L'indicateur « ANGLE » s'allume en vert lorsque vous changez d'angle. L'indicateur « MODE DE PERSONNALISATION DE L'IMAGE » s'allume en vert lorsque vous sélectionnez tout réglage autre que « STANDARD ».

#### ◆**Paramètres pour les disques DATA**

#### **Paramètre Nom du paramètre, fonction**

<span id="page-19-6"></span><span id="page-19-4"></span><span id="page-19-3"></span>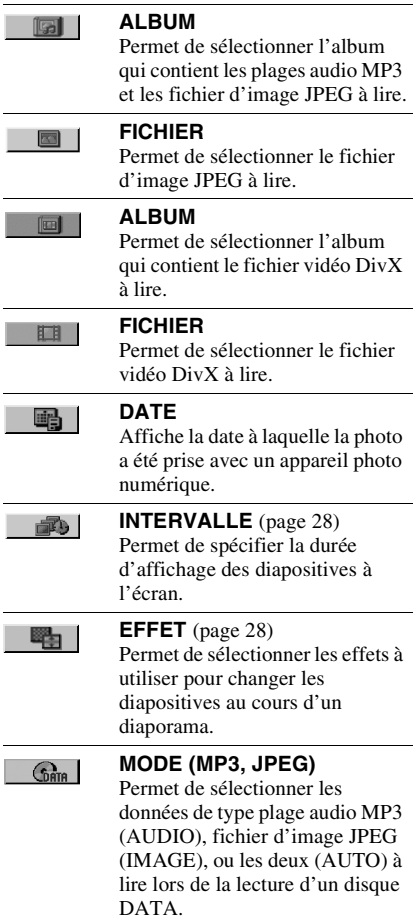

# <span id="page-20-2"></span><span id="page-20-0"></span>**Fonctions de mode de lecture**

Ce lecteur permet la lecture des types de disques suivants :

- Lecture programmée [\(page 21](#page-20-1))
- Lecture aléatoire ([page 22](#page-21-0))
- Lecture répétée ([page 23\)](#page-22-0)
- Lecture A-B répétée ([page 23](#page-22-1))

#### $\mathbf{G}$

Le mode de lecture est annulé lorsque :

- vous ouvrez le couvercle du disque,
- vous faites passer le lecteur en mode de veille en appuyant sur  $\mathbf{I}/\mathbf{I}$ .

## <span id="page-20-3"></span><span id="page-20-1"></span>*<b>W.* Création d'un programme **personnalisé (Lecture programmée)**

Permet de lire le contenu d'un disque dans l'ordre de votre choix. Vous pouvez programmer jusqu'à 99 titres, chapitres et plages.

**1 Une fois le mode (PROGRAMMEE) sélectionné dans le menu de commande ([page 18\)](#page-17-0), appuyez sur** X**/**x **pour sélectionner « REGLE** t **», puis appuyez sur ENTER.**

« PLAGE » s'affiche lors de la lecture d'un CD VIDEO ou d'un CD.

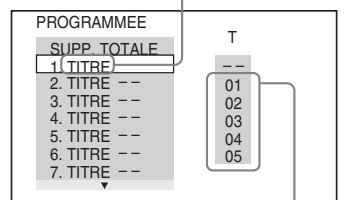

Plages ou titres enregistrés sur un disque

## **2** Appuyez sur  $\rightarrow$ .

Le curseur se déplace jusqu'à la colonne de titre ou de plage « T » (« 01 », dans ce cas précis).

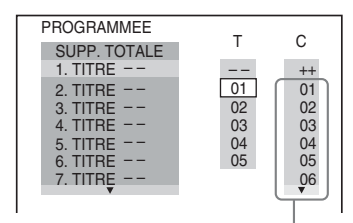

Chapitres enregistrés sur un disque

Lecture

#### **3 Sélectionnez le titre, le chapitre ou la plage à programmer.**

#### ◆ **Pendant la lecture d'un DVD VIDEO**

Par exemple, sélectionnez le chapitre  $\ll 0.3$  » du titre  $\ll 0.2$  ».

Appuyez sur  $\uparrow/\downarrow$  pour sélectionner « 02 » sous « T », puis appuyez sur ENTER.

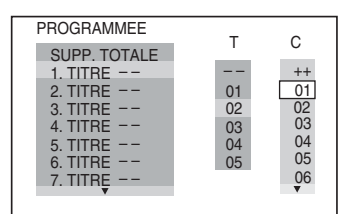

Appuyez ensuite sur  $\uparrow/\downarrow$  pour sélectionner «  $03 \times$  sous «  $C \times$ , puis appuyez sur ENTER.

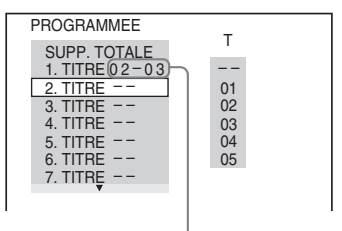

Titre et chapitre sélectionnés

#### ◆ **Pendant la lecture d'un CD VIDEO ou d'un CD**

Par exemple, sélectionnez la plage  $\ll 02$ ».

Appuyez sur  $\uparrow/\downarrow$  pour sélectionner « 02 » sous « T », puis appuyez sur ENTER.

#### Plage sélectionnée

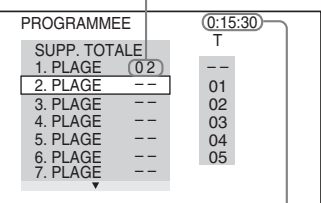

Durée totale des plages programmées

#### **4 Répétez les étapes 2 à 3 pour programmer d'autres titres, chapitres ou plages.**

Les titres, chapitres et plages programmés s'affichent dans l'ordre de programmation.

 $5$  Appuyez sur  $\blacktriangleright$ .

La lecture programmée commence. Lorsque le programme est terminé, vous pouvez le redémarrer en appuyant sur  $\blacktriangleright$ 

#### **Pour revenir à une lecture normale**

Appuyez sur CLEAR ou sélectionnez « NON » à l'étape 1. Pour lire de nouveau le même programme, sélectionnez « OUI » à l'étape 1 et appuyez sur ENTER.

#### **Pour modifier ou supprimer un programme**

- **1** Suivez l'étape 1 de la section « [Création](#page-20-1)  [d'un programme personnalisé \(Lecture](#page-20-1)  [programmée\)](#page-20-1) ».
- **2** Sélectionnez le numéro de programme du titre, du chapitre ou de la plage à modifier ou à supprimer avec  $\uparrow/\downarrow$ , puis appuyez sur  $\rightarrow$ . Si vous souhaitez supprimer le titre, le chapitre ou la plage du programme, appuyez sur CLEAR.
- **3** Suivez l'étape 3 de la section « Création d'un programme personnalisé (Lecture programmée) » pour effectuer une nouvelle programmation. Pour annuler un programme, sélectionnez « -- » sous « T », puis appuyez sur ENTER.

#### **Pour supprimer tous les titres, chapitres et plages de l'ordre de programmation**

Appuyez sur  $\uparrow$  et sélectionnez « SUPP. TOTALE » à l'étape 2 de la section « Création d'un programme personnalisé (Lecture programmée) », puis appuyez sur ENTER.

## ö

Vous pouvez répéter la lecture des titres, chapitres ou plages programmés, ou les lire de manière aléatoire. Pendant la lecture programmée, suivez les étapes des sections consacrées à la Lecture répétée ([page 23](#page-22-0)) ou la Lecture aléatoire [\(page 22\)](#page-21-0).

#### $\boldsymbol{\omega}$

- Si vous programmez des plages sur un Super VCD, le temps de lecture total ne s'affiche pas.
- Vous ne pouvez utiliser cette fonction avec les CD VIDEO ou les Super VCD dotés d'une fonction de lecture PBC.

## <span id="page-21-1"></span><span id="page-21-0"></span> **Lecture dans un ordre aléatoire (Lecture aléatoire) DVD**video VCD CD

Le lecteur peut « mélanger » des titres, des chapitres ou des plages. Des « lectures aléatoires » successives peuvent donner un ordre de lecture différent.

- **1 Une fois le mode (ALEATOIRE) sélectionné dans le menu de commande [\(page 18](#page-17-0)), appuyez sur** X**/**x **pour sélectionner l'élément à lire de manière aléatoire.**
	- ◆ **Pendant la lecture d'un DVD VIDEO**
	- TITRE
	- CHAPITRE
	- ◆ **Pendant la lecture d'un CD VIDEO ou d'un CD**
	- PLAGE

#### ◆ **Lorsque la lecture programmée est activée**

• OUI : effectue la lecture, dans un ordre aléatoire, des chapitres ou plages programmés par la fonction de Lecture programmée.

## **2 Appuyez sur ENTER.**

La lecture aléatoire commence.

#### **Pour revenir à une lecture normale**

Appuyez sur CLEAR ou sélectionnez « NON » à l'étape 1.

#### .<br>Ö

- Vous pouvez régler la lecture aléatoire lorsque le lecteur est arrêté. Après avoir sélectionné l'option « ALEATOIRE », appuyez sur  $\blacktriangleright$ . La lecture aléatoire commence.
- Lorsque « CHAPITRE » est sélectionné, jusqu'à 200 chapitres d'un disque peuvent être lus dans un ordre aléatoire.

#### $\boldsymbol{\omega}$

Vous ne pouvez utiliser cette fonction avec les CD VIDEO ou les Super VCD dotés d'une fonction de lecture PBC.

# <span id="page-22-5"></span><span id="page-22-2"></span><span id="page-22-0"></span> **Lecture en boucle (Lecture répétée)**  CD DATA

Vous pouvez lire tous les titres ou toutes les plages d'un disque ou le même titre, chapitre ou plage de façon répétée.

Il est possible de combiner le mode de lecture aléatoire et le mode de lecture programmée.

- **1** Une fois le mode  $\Gamma \subseteq \mathbb{I}$  (REPETEE) **sélectionné dans le menu de commande ([page 18\)](#page-17-0), appuyez sur** X**/** x **pour sélectionner l'élément à répéter.**
	- DISQUE : lecture en boucle de tous les titres, plages ou albums. (Sélectionnez « ORIGINAL » ou « PLAY LIST » en mode DVD-VR.)
	- TITRE : lecture en boucle de tous les titres courants d'un disque.
	- CHAPITRE : lecture en boucle du chapitre en cours.
	- PLAGE : lecture en boucle de la plage en cours.
	- FICHIER (fichiers vidéo DivX uniquement) : lecture en boucle du fichier en cours.
	- ALBUM : lecture en boucle de l'album en cours.

#### ◆ **Lorsque la lecture programmée ou la lecture aléatoire est activée**

• OUI : lecture en boucle avec la fonction Lecture programmée ou Lecture aléatoire.

# **2 Appuyez sur ENTER.**

La lecture répétée commence.

#### **Pour revenir à une lecture normale**

Appuyez sur CLEAR ou sélectionnez « NON » à l'étape 1.

#### $\boldsymbol{\omega}$

Vous ne pouvez utiliser cette fonction avec les CD VIDEO ou les Super VCD dotés d'une fonction de lecture PBC.

# <span id="page-22-4"></span><span id="page-22-3"></span><span id="page-22-1"></span> **Répétition d'une partie spécifique (lecture A-B répétée) DVD**video DVD<sub>VR</sub> VCD CD

Cet appareil permet la lecture en boucle d'un passage précis dans un titre, un chapitre ou une plage.

**1** Une fois le mode  $\Gamma$   $\textcircled{=}$   $\mid$   $(A-B)$ **REPETEE) sélectionné dans le menu de commande ([page 18](#page-17-0)), appuyez sur**   $\uparrow$  **/↓** pour sélectionner « REGLE → », **puis appuyez sur ENTER.**

La barre de réglage de « A-B REPETEE » apparaît.

A 18 - 1:32:30 B

#### **2 Pendant la lecture, appuyez sur ENTER lorsque vous avez repéré le point de départ (point A) du passage à lire en boucle.**

Le point de départ (point A) est défini.

A 18 - 1:32:55 B 18 - 1:33:05

#### **3 Appuyez de nouveau sur ENTER lorsque vous avez atteint le point de fin (point B).**

Les points définis s'affichent et le lecteur commence la lecture répétée de ce passage.

#### **Pour revenir à une lecture normale**

Appuyez sur CLEAR ou sélectionnez « NON » à l'étape 1.

#### $\boldsymbol{\omega}$

- La lecture A-B répétée ne fonctionne pas sur plusieurs titres.
- Vous ne pouvez pas utiliser lecture A-B répétée pour du contenu en mode DVD-VR contenant des images fixes.

# <span id="page-23-0"></span>**Personnalisation de la configuration de lecture**

## <span id="page-23-6"></span><span id="page-23-1"></span> **Réglage de l'image en lecture (MODE DE PERSONNALISATION DE L'IMAGE)**

**DVD**video DVD<sub>VR</sub> VCD DATA

Vous pouvez régler le signal vidéo du lecteur afin d'obtenir la qualité d'image souhaitée.

**1** Une fois le mode  $\Box$  (MODE DE **PERSONNALISATION DE L'IMAGE) sélectionné dans le menu de commande ([page 18\)](#page-17-0), appuyez sur** X/ x **pour sélectionner le réglage de votre choix.**

Le réglage par défaut est souligné.

- STANDARD : affiche une image standard.
- DYNAMIQUE 1 : affiche une image dynamique en augmentant le contraste et l'intensité des couleurs de l'image.
- DYNAMIQUE 2 : affiche une image plus dynamique que DYNAMIQUE 1 en augmentant encore davantage le contraste et l'intensité des couleurs.
- CINEMA 1 : accentue les détails dans les zones sombres en augmentant le niveau du noir.
- CINEMA 2 : les couleurs claires s'éclaircissent, les couleurs foncées deviennent plus riches et le contraste des couleurs est plus prononcé.
- <span id="page-23-5"></span>• MEMOIRE : règle l'image avec davantage de précision.

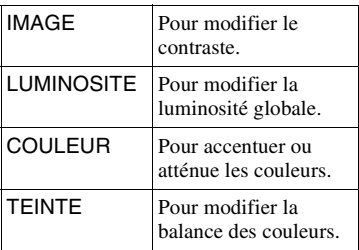

# **2 Appuyez sur ENTER.**

Le réglage sélectionné est activé.

.<br>Ö

Le réglage « CINEMA 1 » ou « CINEMA 2 » est recommandé lorsque vous regardez un film.

# <span id="page-23-7"></span><span id="page-23-2"></span> **Amélioration de la netteté d'une image (NETTETE)**  VCD DATA

Vous pouvez accentuer les contours de l'image afin de produire une image plus nette.

- **1 Une fois le mode (NETTETE) sélectionné dans le menu de commande [\(page 18](#page-17-0)), appuyez sur**  $\uparrow$ **/** x **pour sélectionner un niveau.**
	- Le réglage par défaut est souligné.
	- NON : annule cette option.
	- 1 : accentue les contours de l'image.
	- 2 : accentue davantage le contour que 1.

# **2 Appuyez sur ENTER.**

<span id="page-23-4"></span>Le réglage sélectionné est activé.

## <span id="page-23-3"></span> **Verrouillage des disques (CONTROLE PARENTAL)**

Vous pouvez définir les deux types de limitations de lecture suivants :

- Verrouillage parental personnalisé
- Contrôle parental

Une fois le mode (G) (CONTROLE PARENTAL) sélectionné dans le menu de commande ([page 18](#page-17-0)), les options suivantes s'affichent.

Sélectionnez l'option de votre choix. Le réglage par défaut est souligné.

- $\bullet$  OUI  $\rightarrow$  : Pour fixer des limitations de lecture de sorte que le lecteur n'entame pas la lecture de certains disques dont le contenu ne convient pas aux enfants (Verrouillage parental personnalisé).
- $\bullet$  LECTEUR  $\rightarrow$  : La lecture de certains DVD VIDEO peut être limitée suivant un niveau prédéterminé, tel que l'âge des utilisateurs. La lecture de certaines scènes peut être bloquée ou elles peuvent être remplacées par d'autres (Contrôle parental). Pour de plus amples informations sur les réglages, reportez-vous à la section « Contrôle parental (lecture limitée) » ([page 25](#page-24-0)).
- MOT DE PASSE  $\rightarrow$  : Saisissez un mot de passe à 4 chiffres avec les touches numériques. Le même mot de passe est utilisé pour les fonctions de verrouillage parental personnalisé et de contrôle parental. Utilisez également ce menu pour modifier le mot de passe.
- NON  $\rightarrow$  : Pour désactiver la fonction de verrouillage parental personnalisé.

#### <span id="page-24-1"></span><span id="page-24-0"></span>**Contrôle parental (lecture limitée)**

Permet de définir un niveau de limitation de lecture.

- **1** Une fois le mode (CONTROLE PARENTAL) sélectionné dans le menu de commande [\(page 18\)](#page-17-0), appuyez sur  $\uparrow$ /  $\blacklozenge$  pour sélectionner « LECTEUR  $\rightarrow$  », puis appuyez sur ENTER. Le mot de passe est obligatoire.
- **2** Saisissez votre mot de passe à 4 chiffres avec les touches numériques, puis appuyez sur ENTER. L'écran de réglage du niveau de limitation de lecture s'affiche.
- **3** Appuyez sur  $\uparrow/\downarrow$  pour sélectionner « STANDARD », puis appuyez sur ENTER. Les réglages de l'option « STANDARD » s'affichent.
- **4** Appuyez sur  $\uparrow/\downarrow$  pour sélectionner une zone géographique pour le niveau de limitation de lecture, puis appuyez sur ENTER.

La zone est sélectionnée. Lorsque vous choisissez « AUTRES  $\rightarrow \infty$ , sélectionnez une norme parmi celles indiquées dans le tableau de la [page 42](#page-41-3) et saisissez le code correspondant avec les touches numériques.

- **5** Appuyez sur  $\uparrow/\downarrow$  pour sélectionner « NIVEAU », puis appuyez sur ENTER. Les options de « NIVEAU » s'affichent.
- **6** Sélectionnez le niveau souhaité en appuyant sur  $\uparrow/\downarrow$ , puis appuyez sur ENTER.

Le réglage du contrôle parental est terminé.

Plus la valeur est faible, plus la limitation est stricte.

Pour désactiver la fonction de contrôle parental, réglez « NIVEAU » sur « NON ».

#### ٠ö

Si vous oubliez votre mot de passe, retirez le disque et répétez l'étape 1 de la section « [Contrôle parental](#page-24-0)  [\(lecture limitée\)](#page-24-0) ». Lorsque vous êtes invité à saisir votre mot de passe, saisissez « 199703 » à l'aide des touches numériques, puis appuyez sur ENTER. L'affichage vous invite à saisir un nouveau mot de passe à 4 chiffres. Après avoir saisi un nouveau mot de passe à 4 chiffres, remettez le disque dans le lecteur et appuyez sur  $\blacktriangleright$ . Lorsque l'écran de saisie du mot de passe s'affiche, saisissez votre nouveau mot de passe.

#### $\boldsymbol{\omega}$

Suivant les disques, il se peut que l'on vous demande de modifier le niveau de contrôle parental pendant la lecture du disque. Dans ce cas, saisissez votre mot de passe, puis modifiez le niveau. Si le mode de reprise de la lecture est désactivé, le niveau précédent est rétabli.

# <span id="page-25-0"></span>**Lecture de plages audio MP3 et d'images JPEG DATA**

Il est possible de lire des plages audio MP3 et des fichiers d'image JPEG sur des disques DATA.

Vous pouvez regarder des images JPEG sous la forme d'un diaporama.

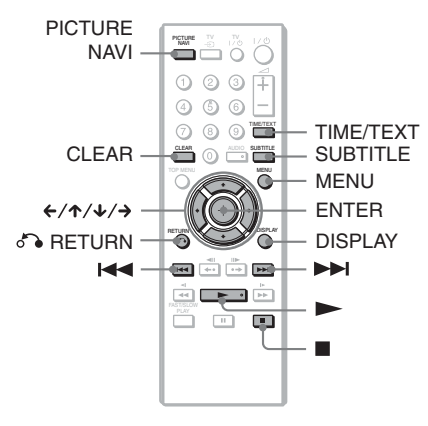

#### <span id="page-25-1"></span>.<br>ت

Vous pouvez visualiser les informations relatives au disque lors de la lecture de plages audio MP3 et de fichiers d'image JPEG à l'aide de la touche TIME/ TEXT [\(page 6](#page-5-1)).

#### $\mathbf{G}$

La lecture des DATA CD enregistrés sous le format de KODAK Picture CD est lancée automatiquement à l'insertion.

# <span id="page-25-2"></span>**1 Appuyez sur MENU.**

La liste des albums du disque s'affiche. Lors de la lecture d'un album, son titre apparaît en grisé.

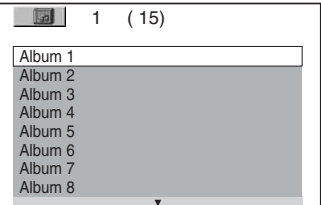

# **2 Appuyez sur les touches** X**/**x **pour sélectionner l'album.**

# $3$  Appuyez sur  $\blacktriangleright$ .

La lecture démarre à partir de l'album sélectionné.

La lecture des images JPEG de l'album sélectionné commence sous la forme d'un diaporama.

Pour sélectionner une plage audio MP3 particulière, appuyez sur ENTER et sur  $\uparrow/\downarrow$  pour sélectionner une plage, puis appuyez sur ENTER.

Pour sélectionner un fichier d'image JPEG particulier, reportez-vous à la section [« Sélection d'un fichier d'image](#page-26-0)  [JPEG »](#page-26-0) [\(page 27\)](#page-26-0).

#### **Pour arrêter la lecture**

Appuyez sur  $\blacksquare$ .

#### **Pour passer à la plage suivante ou précédente**

Appuyez sur  $\rightarrow$  ou  $\leftarrow$ .

#### **Pour revenir à l'affichage précédent** Appuyez sur  $\delta$  RETURN.

#### **Pour lire la plage audio MP3 précédente ou suivante**

Appuyez sur  $\blacktriangleright$  ou sur  $\blacktriangleright$  of pendant la lecture. Vous pouvez sélectionner la première plage de l'album suivant en appuyant sur > pendant la lecture de la dernière plage de l'album en cours.

Notez que vous ne pouvez pas utiliser la touche  $\blacktriangleleft$  pour revenir à l'album précédent. Pour ce faire, vous devez le sélectionner dans la liste des albums.

#### **Pour activer ou désactiver l'affichage**

Appuyez plusieurs fois sur MENU.

#### ö

A partir de l'album sélectionné, vous pouvez choisir de lire uniquement soit les plages audio MP3, soit les fichiers d'image JPEG, soit les deux, en configurant le paramètre « MODE (MP3, JPEG) » ([page 20](#page-19-1)).

# <span id="page-26-1"></span><span id="page-26-0"></span>**Sélection d'un fichier d'image JPEG**

**1 Appuyez sur MENU.** La liste des albums du disque s'affiche.

#### **2 Appuyez sur les touches ↑/↓ pour sélectionner l'album, puis sur PICTURE NAVI.**

Les fichiers d'image de l'album s'affichent dans 16 sous-écrans. Une case de défilement apparaît sur la droite.

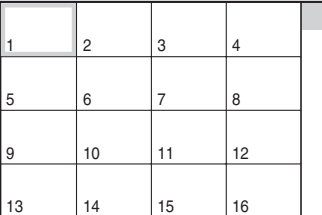

Pour afficher des images

supplémentaires, sélectionnez une image du bas, puis appuyez sur  $\blacklozenge$ . Pour revenir à l'image précédente, sélectionnez une image du haut, puis appuyez sur  $\uparrow$ .

#### **3 Appuyez sur**  $\leftarrow$ / $\uparrow$ / $\downarrow$ / $\rightarrow$  pour **sélectionner l'image à visualiser, puis appuyez sur ENTER.**

L'image sélectionnée apparaît.

#### **Pour passer au fichier d'image JPEG précédent ou suivant**

Appuyez sur  $\leftarrow$  ou  $\rightarrow$  pendant la lecture. Vous pouvez sélectionner le premier fichier de l'album suivant en appuyant sur  $\rightarrow$  pendant la lecture du dernier fichier de l'album en cours. Notez que vous ne pouvez pas utiliser la touche  $\leftarrow$  pour revenir à l'album précédent. Pour ce faire, vous devez le sélectionner dans la liste des albums.

#### **Pour faire pivoter une image JPEG**

Appuyez sur  $\uparrow/\downarrow$  tout en visualisant une image. Chaque fois que vous appuyez sur  $\uparrow$ , l'image pivote de 90 degrés dans le sens contraire des aiguilles d'une montre. Pour revenir à l'affichage normal, appuyez sur CLEAR. Notez que le mode d'affichage redevient normal également si vous appuyez sur  $\leftrightarrow$  pour passer à l'image suivante ou à l'image précédente.

#### <span id="page-26-2"></span>**Pour afficher les informations sur une image JPEG**

<span id="page-26-3"></span>Appuyez sur SUBTITLE lors de la visualisation de fichiers d'image JPEG. Le nom de fichier, la marque et le modèle d'appareil photo, la date, l'heure, la résolution d'image, la taille de fichier, les informations de réglage de l'appareil photo (vitesse ISO, durée d'exposition, nombre d'ouverture, l'exposition, la longueur focale) de l'image sont affichées à l'écran.

 est affiché lorsque l'image a été prise à l'aide d'un flash.

 est affiché lorsque l'image a été tournée automatiquement.

Pour masquer ces informations, appuyer sur SUBTITLE.

Notez qu'avec certains appareil photo numériques, il se peut que les informations cidessus n'apparaissent pas.

#### **Pour arrêter la visualisation de l'image JPEG.**

Appuyez sur  $\blacksquare$ .

#### $\mathbf{G}$

La touche PICTURE NAVI n'est pas opérationnelle si l'option « AUDIO (MP3) » est sélectionnée dans « MODE (MP3, JPEG) » ([page 20](#page-19-1)).

## <span id="page-27-5"></span><span id="page-27-0"></span> **Réglage du rythme de lecture d'un diaporama (INTERVALLE)**

Permet de définir la durée d'affichage des diapositives à l'écran.

**1 Une fois le mode (INTERVALLE) sélectionné dans le menu de commande ([page 18\)](#page-17-0), appuyez sur** X**/**x **pour sélectionner un réglage.**

Le réglage par défaut est souligné.

- NORMAL : la durée est réglée sur une longueur standard.
- COURT : la durée est réglée sur une valeur plus petite que le réglage NORMAL.
- LONG 1 : la durée est réglée sur une valeur plus longue que le réglage NORMAL.
- LONG 2 : la durée est réglée sur une valeur plus longue que le réglage LONG 1.
- **2 Appuyez sur ENTER.**

## <span id="page-27-4"></span><span id="page-27-1"></span>**<sup>电</sup> Choix de l'apparence des diapositives (EFFET)**

Permet de définir la manière dont les diapositives apparaissent à l'écran pendant un diaporama.

**1** Une fois le mode  $\mathbb{E}$   $\left| \cdot \right|$  (EFFET) **sélectionné dans le menu de commande ([page 18\)](#page-17-0), appuyez sur** X**/** x **pour sélectionner un réglage.**

Le réglage par défaut est souligné.

- MODE 1 : les images s'affichent avec les effets utilisés tour à tour de façon aléatoire.
- MODE 2 : l'image suivante glisse sur l'image précédente.
- MODE 3 : l'image arrive de haut en bas.
- MODE 4 : l'image arrive de gauche à droite.
- MODE 5 : l'image s'étire depuis le centre de l'écran.
- NON : permet de désactiver cette fonction.

# <span id="page-27-2"></span>**Lecture de fichiers vidéo DivX** DATA

 $DivX^{\circledR}$  est une technologie de compression des fichiers vidéo développée par DivX, Inc. Ce produit est officiellement  $Div X^{\circledR}$ Certified.

Vous pouvez lire des disques DATA contenant des fichiers vidéo DivX.

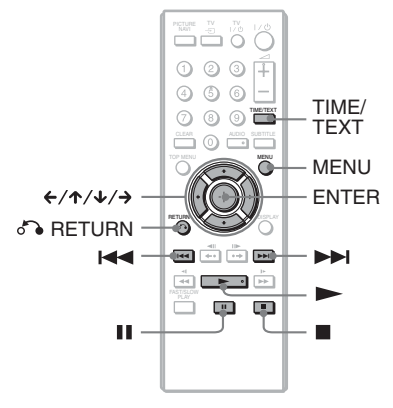

#### <span id="page-27-3"></span>٣ö

Vous pouvez visualiser les informations relatives au disque pendant la lecture d'un fichier vidéo DivX à l'aide de la touche TIME/TEXT [\(page 6\)](#page-5-1).

#### $\boldsymbol{\omega}$

- Si aucun fichier vidéo DivX n'est enregistré sur le disque DATA, un message vous signale que le disque ne peut pas être lu.
- Le lecteur ne peut pas lire un fichier vidéo DivX dont la taille est supérieure à 720 (largeur) × 576 (hauteur)/2 Go.
- Le lecteur ne peut pas lire certains fichiers vidéo DivX d'une durée supérieure à 3 heures.
- Selon le fichier vidéo DivX, l'image peut se figer ou être trouble. Dans ce cas, il est préférable que de créer un fichier possédant un débit binaire inférieur. Si le son s'accompagne toujours de parasites, MP3 est le format audio recommandé. Remarquez cependant que ce lecteur n'est pas compatible avec le format WMA (Windows) Media Audio).
- En raison de la technologie de compression appliquée aux fichiers vidéo DivX, un certain temps peut s'écouler entre le moment où vous  $appuvez sur \rightarrow (lecture)$  et le moment où l'image apparaît.
- Selon le fichier vidéo DivX, il est possible que le son ne pas corresponde aux images affichées.

**2 Appuyez sur ENTER.**

# **1 Appuyez sur MENU.**

La liste des albums enregistrés sur le disque s'affiche. Seuls les albums qui contiennent des fichiers vidéo DivX sont repris dans la liste. Pour lire l'intégralité de l'album, sélectionnez-le et appuyez sur  $\blacktriangleright$ .

# **2** Appuyez sur ↑/↓ pour **sélectionner l'album, puis appuyez sur ENTER.**

# $3$  Appuyez sur  $\blacktriangleright$ .

La lecture démarre à partir de l'album sélectionné.

Pour sélectionner un fichier particulier, appuyez sur  $\uparrow/\downarrow$ , puis sur ENTER. La lecture du fichier sélectionné commence.

#### **Pour arrêter la lecture**

Appuyez sur  $\blacksquare$ .

#### **Pour passer à la plage suivante ou précédente**

Appuyez sur  $\leftarrow$  ou  $\rightarrow$ .

#### **Pour activer ou désactiver l'affichage**

Appuyez plusieurs fois sur MENU.

#### **Pour revenir à l'affichage précédent**

Appuyez sur  $\delta$  RETURN.

#### **Pour accéder au fichier de film DivX suivant ou précédent sans activer la liste de fichiers ci-dessus**

Vous pouvez sélectionner le fichier vidéo DivX suivant ou précédent du même album en appuyant sur  $\blacktriangleright$  ou  $\blacktriangleright$   $\blacktriangleleft$ . Vous pouvez également sélectionner le premier fichier de l'album suivant en appuyant sur > pendant la lecture du dernier fichier de l'album en cours. Remarquez que vous ne pouvez pas revenir à l'album précédent à l'aide de  $\blacktriangleleft$ . Pour revenir à l'album précédent, vous devez le sélectionner dans la liste des albums.

## z

Si le nombre de visualisations est prédéfini, vous pouvez lire les fichiers vidéo DivX à concurrence de ce nombre. Les occurrences suivantes sont comptabilisées :

- L'ouverture du couvercle du disque.
- La lecture d'un autre fichier.
- La mise hors tension du lecteur, notamment lors de son extinction automatique par la fonction d'arrêt automatique. Appuyez sur II plutôt que  $\mathbf{s}$ ur  $\blacksquare$  si vous souhaitez arrêter la visualisation.

## <span id="page-29-3"></span><span id="page-29-2"></span><span id="page-29-0"></span>**Installation et réglages**

# <span id="page-29-1"></span>**Utilisation du menu d'installation**

Le menu d'installation vous permet d'effectuer divers réglages, par exemple ceux de l'image et du son. Vous pouvez également, entre autres, choisir la langue des sous-titres et du menu d'installation.

Pour de plus amples informations sur les différents paramètres du menu d'installation, reportez-vous aux pages [31](#page-30-0) à [35.](#page-34-0)

#### $\mathbf{A}$

Les réglages de lecture enregistrés sur le disque sont prioritaires par rapport aux réglages du menu d'installation et il est possible que les fonctions décrites ne soient pas toutes opérationnelles.

# **1 Appuyez sur la touche DISPLAY lorsque le lecteur est en mode d'arrêt.**

Le menu de commande s'affiche.

# **2 Appuyez sur** X**/**x **pour**

## sélectionner **(REGLAGE)**, **puis appuyez sur ENTER.**

Les options du menu « REGLAGE » s'affichent.

- RAPIDE : pour effectuer les réglages de base ([page 13\)](#page-12-2).
- PERSONNALISE : pour effectuer différents réglages.
- REINITIALISATION : pour réinitialiser tous les réglages décrits aux pages [31](#page-30-0) à [35](#page-34-0).

# **3 Appuyez sur** X**/**x **pour sélectionner « PERSONNALISE », puis appuyez sur ENTER.**

Le menu d'installation s'affiche. Sélectionnez la catégorie d'installation et définissez chaque paramètre conformément aux instructions fournies aux pages [31](#page-30-0) à [35.](#page-34-0)

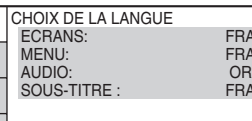

**NCAIS** ...<br>MCAIS IGINAL **NCAIS** 

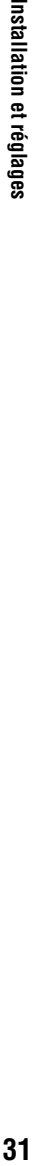

# <span id="page-30-8"></span><span id="page-30-0"></span>**CHOIX DE LA LANGUE**

Le menu « CHOIX DE LA LANGUE » vous permet de sélectionner diverses langues pour les menus à l'écran et la plage sonore.

Sélectionnez « CHOIX DE LA LANGUE » dans le menu d'installation.

#### <span id="page-30-9"></span>◆ **ECRANS (menus à l'écran)**

Permet de changer la langue des menus à l'écran.

#### <span id="page-30-10"></span>◆ **MENU (DVD VIDEO uniquement)**

Vous pouvez sélectionner la langue souhaitée pour le menu du disque.

#### <span id="page-30-7"></span>◆ **AUDIO (DVD VIDEO uniquement)**

Permet de changer la langue de la plage sonore.

Si vous sélectionnez « ORIGINAL », la langue par défaut du disque est sélectionnée.

#### <span id="page-30-11"></span>◆ **SOUS-TITRE (DVD VIDEO uniquement)**

Permet de changer le choix de la langue parmi les sous-titres enregistrés sur le DVD VIDEO.

Si vous sélectionnez « IDEM AUDIO », la langue des sous-titres change selon la langue que vous avez sélectionnée pour la plage sonore.

#### ö

Si vous sélectionnez « AUTRES  $\rightarrow$  » sous « MENU », « SOUS-TITRE » ou « AUDIO », sélectionnez et saisissez un code de langue de la [« Liste des codes de langue » à la page 42](#page-41-0) à l'aide des touches numériques.

#### $\mathbf{G}$

Lorsque vous sélectionnez une langue qui n'est pas enregistrée sur le DVD VIDEO dans « MENU », « SOUS-TITRE » ou « AUDIO », une des langues enregistrées est automatiquement sélectionnée.

<span id="page-30-2"></span><span id="page-30-1"></span>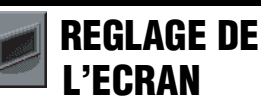

Choisissez les réglages en fonction du téléviseur que vous souhaitez raccorder au lecteur.

Sélectionnez « REGLAGE DE L'ECRAN » dans le menu d'installation. Pour utiliser le menu, [reportez-vous à la section « Utilisation](#page-29-1)  [du menu d'installation » \(page 30\)](#page-29-1). Les réglages par défaut sont soulignés.

#### <span id="page-30-3"></span>◆ **TYPE TV**

Permet de sélectionner le format d'écran du téléviseur raccordé (standard 4:3 ou écran large).

<span id="page-30-5"></span><span id="page-30-4"></span>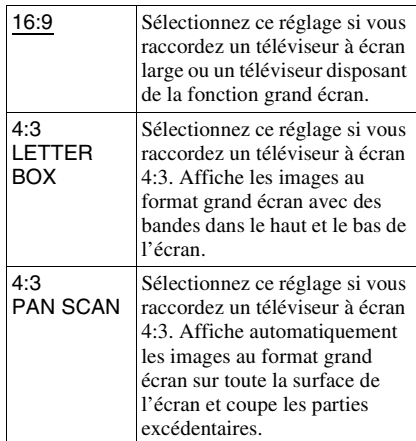

<span id="page-30-6"></span>16:9

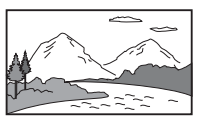

4:3 LETTER BOX

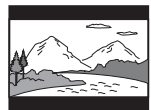

4:3 PAN SCAN

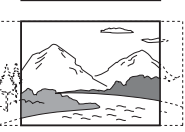

#### $\mathbf{G}$

Selon le DVD, il se peut que « 4:3 LETTER BOX » soit automatiquement sélectionné au lieu de « 4:3 PAN SCAN » et vice versa.

#### <span id="page-31-7"></span>◆ **ECONOMISEUR D'ECRAN**

L'image de l'économiseur d'écran apparaît lorsque vous laissez le lecteur en mode de pause ou d'arrêt pendant 15 minutes ou lorsque vous lisez un CD ou un disque DATA (audio MP3) pendant plus de 15 minutes. L'économiseur d'écran évite les altérations (image rémanente) au niveau de votre écran  $d'$ affichage. Appuyez sur  $\triangleright$  pour désactiver l'économiseur d'écran.

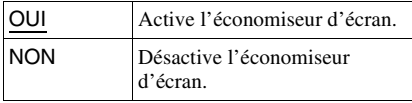

#### <span id="page-31-6"></span>◆ **ARRIERE-PLAN**

Permet de sélectionner la couleur ou l'image affichée à l'arrière-plan sur l'écran du téléviseur lorsque le lecteur est mode d'arrêt ou pendant la lecture d'un CD ou d'un disque DATA (audio MP3).

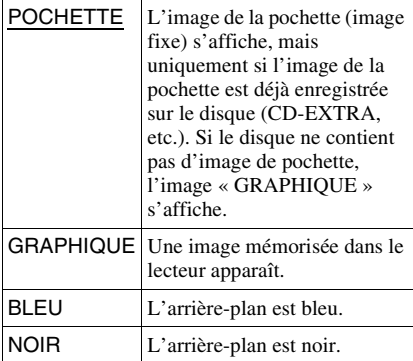

#### <span id="page-31-9"></span>◆ **LINE**

Permet de sélectionner la sortie des signaux vidéo via le prise LINE (RGB)-TV sur le panneau arrière du lecteur.

<span id="page-31-3"></span><span id="page-31-2"></span><span id="page-31-1"></span>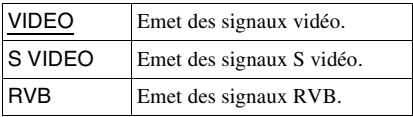

#### $\boldsymbol{\omega}$

- Si votre téléviseur ne prend pas en charge les signaux S vidéo ou RVB, aucune image n'apparaît sur son écran, même si vous sélectionnez « S VIDEO » ou « RVB ». Reportez-vous au mode d'emploi de votre téléviseur.
- Si votre téléviseur ne dispose que d'une prise Péritel SCART (EURO AV), ne sélectionnez pas « S VIDEO ».

<span id="page-31-11"></span><span id="page-31-0"></span>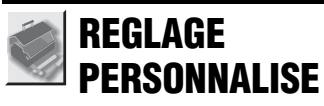

Ce menu vous permet de régler entre autres les paramètres liés à la lecture.

#### Sélectionnez « REGLAGE

PERSONNALISE » dans le menu d'installation. Pour utiliser le menu, [reportez](#page-29-1)[vous à la section « Utilisation du menu](#page-29-1)  [d'installation » \(page 30\).](#page-29-1) Les réglages par défaut sont soulignés.

#### <span id="page-31-5"></span><span id="page-31-4"></span>◆**ARRET AUTOMATIQUE**

Permet d'activer ou de désactiver le réglage d'arrêt automatique.

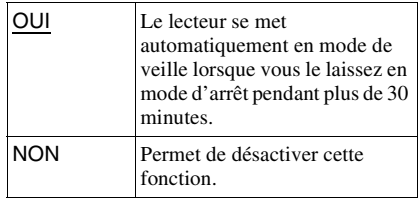

#### <span id="page-31-8"></span>◆**LECTURE AUTO**

Permet d'activer ou de désactiver le réglage de lecture automatique. Cette fonction est utile quand le lecteur est connecté à un programmateur (non fourni).

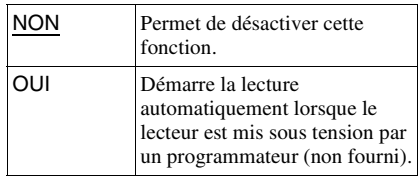

#### <span id="page-31-10"></span>◆**MODE DE PAUSE (DVD uniquement)**

Permet de sélectionner une image pour le mode de pause.

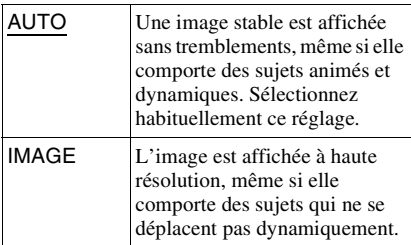

#### <span id="page-32-9"></span>◆ **SELECTION DE PLAGE (DVD VIDEO uniquement)**

Lors de la lecture d'un DVD VIDEO sur lequel plusieurs formats audio sont enregistrés (PCM, MPEG audio, DTS ou Dolby Digital), permet de sélectionner en priorité la plage audio comportant le plus grand nombre de canaux.

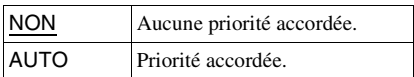

#### $\boldsymbol{\omega}$

- Lorsque vous réglez le paramètre sur « AUTO », la langue peut être modifiée. Le réglage « SELECTION DE PLAGE » est prioritaire sur les réglages « AUDIO » dans « CHOIX DE LA LANGUE » [\(page 31\)](#page-30-0).
- Si vous réglez « DTS » sur « NON » ([page 34\)](#page-33-2), la plage audio DTS n'est pas lue, même si vous réglez « SELECTION DE PLAGE » sur « AUTO ».
- Si les plages audio PCM, DTS, MPEG audio, et Dolby Digital dispose du même nombre de canaux, le lecteur sélectionne les plages audio dans l'ordre de priorité suivant : PCM, DTS, MPEG et Dolby Digital.

#### <span id="page-32-8"></span><span id="page-32-1"></span>◆ **REPRISE LECTURE (DVD VIDEO/CD VIDEO uniquement)**

Permet d'activer ou de désactiver le réglage Reprise lecture. Le point de reprise de la lecture peut être enregistré en mémoire pour un maximum de 6 DVD VIDEO/CD VIDEO différents [\(page 16\)](#page-15-5).

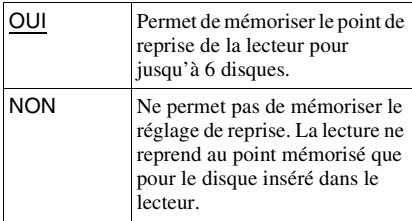

#### $\boldsymbol{\omega}$

Si vous lancez le réglage rapide, les réglages de reprise de la lecture enregistrés en mémoire risquent d'être réinitialisés aux réglages par défaut.

#### <span id="page-32-5"></span>◆ **DivX**

Affiche le code d'enregistrement de ce lecteur. Pour plus d'informations, visitez http://www.divx.com/vod sur Internet.

<span id="page-32-7"></span><span id="page-32-0"></span>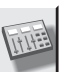

# **REGLAGE AUDIO**

Le menu « REGLAGE AUDIO » vous permet de régler le son en fonction des conditions de lecture et de raccordement.

Sélectionnez « REGLAGE AUDIO » dans le menu d'installation. Pour utiliser le menu, [reportez-vous à la section « Utilisation du](#page-29-1)  [menu d'installation » \(page 30\).](#page-29-1) Les réglages par défaut sont soulignés.

#### <span id="page-32-4"></span><span id="page-32-3"></span>◆ **AUDIO DRC (Dynamic Range Control (commande de plage dynamique)) (DVD uniquement)**

Cette fonction rend le son plus clair lors de la lecture à faible volume d'un DVD doté de la fonction « AUDIO DRC ».

Cette fonction agit sur la sortie des prises suivantes :

- Prise LINE (RGB)-TV (ligne téléviseur RVB)
- Prise DIGITAL OUT (COAXIAL) uniquement lorsque « DOLBY DIGITAL » est réglé sur « D-PCM » [\(page 34](#page-33-3)).

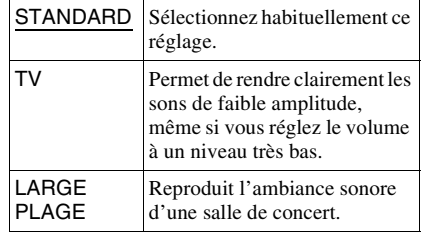

#### <span id="page-32-6"></span><span id="page-32-2"></span>◆ **MIXAGE AVAL (DVD uniquement)**

Cette fonction permet de changer la méthode de mixage vers un son à 2 canaux lors de la lecture d'un DVD possédant des composantes de signal arrière (canaux) ou qui est enregistré au format Dolby Digital. Pour obtenir davantage de détails sur les composantes de signal arrière, reportez-vous à la section [page 7.](#page-6-2) Cette fonction agit sur la

- sortie des prises suivantes : – Prise LINE (RGB)-TV (ligne téléviseur
- RVB)
- Prise DIGITAL OUT (COAXIAL) lorsque « DOLBY DIGITAL » est réglé sur
	- « D-PCM » [\(page 34](#page-33-3)).

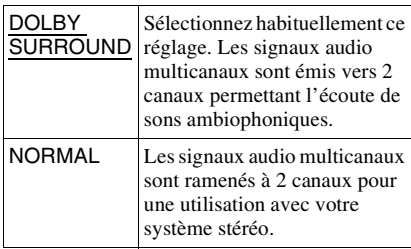

#### <span id="page-33-7"></span><span id="page-33-4"></span>◆ **SORTIE NUMERIQUE**

Sélectionnez cette fonction si les signaux audio sont émis via la prise DIGITAL OUT (COAXIAL).

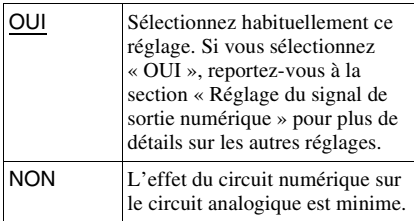

# <span id="page-33-8"></span><span id="page-33-0"></span>**Réglage du signal de sortie numérique**

Cette fonction permet de changer la méthode de sortie des signaux audio lorsque vous raccordez un appareil doté d'un connecteur d'entrée numérique, tel qu'un composant audio ou une platine MD.

Pour plus de détails sur les raccordements, reportez-vous à la [page 10](#page-9-0).

Sélectionnez « DOLBY DIGITAL »,

« MPEG », « DTS » et « 48kHz/96kHz

PCM » après avoir réglé « SORTIE NUMERIQUE » sur « OUI ».

Si vous raccordez un appareil incompatible avec le signal audio sélectionné, aucun son n'est émis ou un bruit de forte amplitude est

émis par les enceintes, ce qui risque de blesser vos tympans ou d'endommager les enceintes.

## <span id="page-33-5"></span><span id="page-33-3"></span>◆ **DOLBY DIGITAL (DVD uniquement)**

Permet de sélectionner le type de signal Dolby Digital.

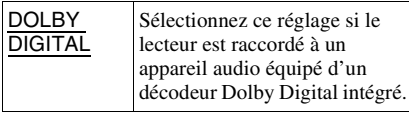

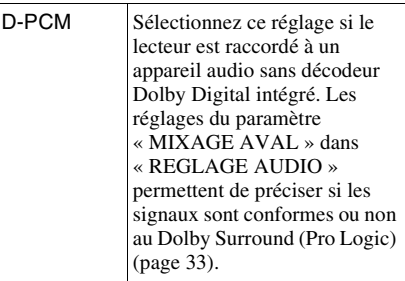

#### <span id="page-33-1"></span>◆**MPEG (DVD uniquement)**

Permet de sélectionner le type de signal MPEG audio.

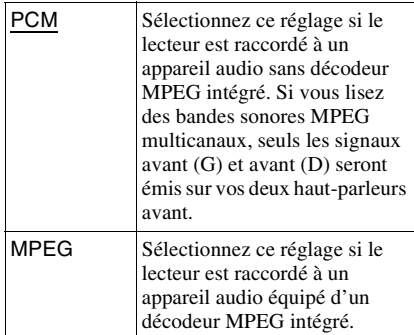

#### <span id="page-33-6"></span><span id="page-33-2"></span>◆**DTS**

Permet d'activer ou de désactiver la sortie des signaux DTS.

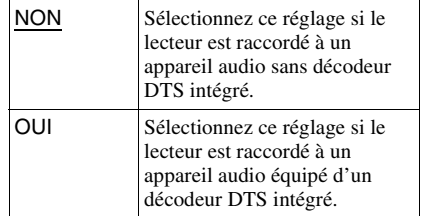

- Lorsque vous lisez un DVD VIDEO comportant des plages audio DTS, réglez « DTS » sur « OUI » dans « REGLAGE AUDIO » ([page 34](#page-33-2)).
- Si vous raccordez le lecteur à un appareil audio qui ne dispose pas d'un décodeur DTS, ne réglez pas « DTS » sur « OUI » dans « REGLAGE AUDIO » ([page 34\)](#page-33-2). Un bruit de forte amplitude peut être émis par les haut-parleurs et endommager vos oreilles ou les haut-parleurs.

#### <span id="page-34-1"></span><span id="page-34-0"></span>◆ **48kHz/96kHz PCM (DVD VIDEO uniquement)**

Permet de sélectionner la fréquence d'échantillonnage du signal audio.

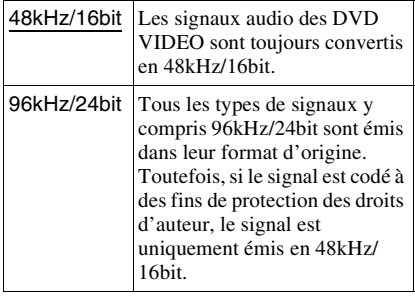

#### $\boldsymbol{\omega}$

Les signaux audio analogiques provenant de la prise LINE RGB-TV (SCART) ne sont pas affectés par ce réglage et conservent leur niveau de fréquence d'échantillonnage d'origine.

#### <span id="page-35-2"></span><span id="page-35-0"></span>**Informations complémentaires**

# <span id="page-35-1"></span>**Dépannage**

Si vous rencontrez l'une des difficultés cidessous pendant le fonctionnement du lecteur, utilisez ce guide de dépannage pour essayer de remédier au problème avant de demander assistance. Si le problème persiste, consultez votre revendeur Sony le plus proche.

# **Alimentation**

#### **Le lecteur ne se met pas sous tension.**

, Vérifiez que le cordon d'alimentation est solidement branché.

#### **Image**

#### **Aucune image n'apparaît ou l'image comporte des parasites.**

- Rebranchez solidement le câble de raccordement.
- $\rightarrow$  Les câbles de raccordement sont endommagés.
- **→** Vérifiez le raccordement à votre téléviseur ([page 9\)](#page-8-4) et commutez le sélecteur d'entrée du téléviseur de manière à ce que le signal provenant du lecteur apparaisse sur l'écran du téléviseur.
- **→** Réglez « LINE » dans « REGLAGE DE L'ECRAN » sur le paramètre approprié, en fonction de votre système ([page 32](#page-31-0)).
- $\rightarrow$  Le disque est sale ou défectueux.
- $\rightarrow$  Le disque est enregistré sous un système de couleur différent de celui de votre téléviseur.

#### **L'image est en noir et blanc.**

- **→** Réglez « LINE » dans « REGLAGE DE L'ECRAN » sur le paramètre approprié, en fonction de votre téléviseur [\(page 32](#page-31-0)).
- $\rightarrow$  Suivant les téléviseurs, l'image à l'écran apparaît en noir et blanc lorsque vous lisez un disque enregistré sur un système couleur NTSC.
- $\rightarrow$  Si vous utilisez un câble Péritel (SCART), assurez-vous d'utiliser uniquement un câble entièrement câblé (21 broches).

## **Son**

#### **Il n'y a pas de son.**

- Rebranchez solidement le câble de raccordement.
- $\rightarrow$  Le câble de raccordement est endommagé.
- $\rightarrow$  Le lecteur n'est pas raccordé au bon connecteur d'entrée sur le composant audio [\(page 9](#page-8-4), [10](#page-9-0)).
- $\rightarrow$  La source d'entrée du composant audio n'est pas réglée correctement.
- **→** Le lecteur se trouve en mode de pause ou de lecture au ralenti.
- $\rightarrow$  Le lecteur se trouve en mode d'avance rapide ou de retour rapide.
- $\rightarrow$  Si le signal audio ne passe pas par la prise DIGITAL OUT (COAXIAL), vérifiez les réglages du son ([page 34\)](#page-33-4).
- **→** Pendant la lecture d'un Super VCD sur lequel la plage audio 2 n'est pas enregistrée, aucun son n'est émis si vous sélectionnez « 2:STEREO », « 2:1/G » ou « 2:2/D ». Appuyez sur AUDIO pour sélectionner la plage enregistrée.
- $\rightarrow$  Lors de la lecture de plages audio MPEG comportant plus de deux canaux, seuls les signaux avant (G) et avant (D) sont émis à partir des deux enceintes avant.

#### **Le volume est très faible.**

 $\rightarrow$  Le volume est faible sur certains DVD. Il peut s'améliorer si vous réglez « AUDIO DRC » sur « TV » dans « REGLAGE AUDIO » ([page 33\)](#page-32-3).

# **Action**

#### **La télécommande ne fonctionne pas.**

- **→** Les piles de la télécommande sont faibles.
- $\rightarrow$  Des obstacles séparent la télécommande du lecteur.
- $\rightarrow$  La télécommande est trop éloignée du lecteur.
- $\rightarrow$  La télécommande n'est pas pointée vers le capteur de télécommande du lecteur.

#### **La lecture du disque ne démarre pas.**

- $\rightarrow$  Le disque est introduit à l'envers. Placez le disque dans le compartiment disque avec la face de lecture orientée vers le bas.
- **→** Le disque est inséré de travers.
- $\rightarrow$  Le lecteur ne peut pas lire certains disques [\(page 38](#page-37-1)).
- **→** Le code local figurant sur le DVD n'est pas compatible avec le lecteur.
- , De l'humidité s'est condensée à l'intérieur du lecteur ([page 3](#page-2-1)).

 $\rightarrow$  Le lecteur ne peut pas lire un disque enregistré qui n'a pas été finalisé correctement [\(page 40](#page-39-0)).

#### **Une plage audio MP3 ne peut pas être lue ([page 39\)](#page-38-0).**

- $\rightarrow$  Le lecteur ne peut pas lire les plages audio au format mp3PRO.
- **→** Le paramètre « MODE (MP3, JPEG) » est réglé sur « IMAGE (JPEG) » ([page 20](#page-19-2)).
- $\rightarrow$  Le disque DATA contient un fichier vidéo DivX.

#### **Le fichier d'image JPEG ne peut pas être lu ([page 39](#page-38-0)).**

- $\rightarrow$  La taille de l'image est supérieure à 3 072  $(larecur) \times 2$  048 (hauteur) en mode normal, ou supérieure à 3 300 000 pixels en JPEG progressif. (Il est impossible d'afficher certains fichiers JPEG progressifs même si leur taille ne dépasse pas la capacité prescrite.)
- **→** Le paramètre « MODE (MP3, JPEG) » est réglé sur « AUDIO (MP3) » ([page 20\)](#page-19-2).
- $\rightarrow$  Le disque DATA contient un fichier vidéo DivX.

#### **La lecture des plages audio MP3 et des fichiers d'image JPEG démarre simultanément.**

**→** Le paramètre « MODE (MP3, JPEG) » est réglé sur « AUTO » [\(page 20\)](#page-19-2).

#### **Le fichier vidéo DivX ne peut pas être lu.**

- **→** Le fichier n'a pas été créé au format DivX.
- $\rightarrow$  Son extension n'est pas « .AVI » ou « .DIVX ».
- $\rightarrow$  Le disque DATA (vidéo DivX) n'a pas été créé dans un format DivX conforme à la norme ISO 9660 niveau 1 ou 2 ou Joliet/ UDF.
- $\rightarrow$  La taille du fichier vidéo DivX est supérieure à 720 (largeur) × 576 (hauteur).

#### **Les noms de l'album/de la plage/du fichier ne s'affichent pas correctement.**

 $\rightarrow$  Le lecteur ne peut afficher que les chiffres et les lettres de l'alphabet. Les autres caractères sont remplacés par « \* ».

#### **La lecture ne démarre pas à partir du début du disque.**

- $\rightarrow$  Le mode de lecture programmée, aléatoire, répétée ou A-B répétée a été sélectionné [\(page 21\)](#page-20-2).
- $\rightarrow$  La fonction de reprise de la lecture est activée [\(page 16](#page-15-5)).

#### **L'indication « Verrouillage copyright » s'affiche et l'écran devient bleu lors de la lecture en mode DVD-VR.**

 $\rightarrow$  Les images provenant d'émissions numériques, etc., peuvent contenir des signaux de protection contre la copie, comme par exemple des signaux de protection complète contre la copie, des signaux de copie unique ou des signaux sans restriction. Lorsque vous lisez des images contenant des signaux de protection contre la copie, il est possible qu'un écran bleu s'affiche à la place des images. La recherche d'images susceptibles d'être lues peut prendre quelque temps. (Lecteurs ne pouvant pas lire des images contenant une protection contre la copie)

#### **Certaines fonctions, telles que l'arrêt de la lecture, la lecture rapide, lente ou au ralenti, répétée, aléatoire, ou programmée ne sont pas disponibles.**

, Certaines des fonctions décrites ci-dessus peuvent ne pas être disponibles avec certains disques.

#### **Le lecteur ne fonctionne pas correctement.**

 $\rightarrow$  Si de l'électricité statique ou un autre facteur de ce genre entraîne un problème de fonctionnement du lecteur, débranchez-le.

#### **5 chiffres ou lettres s'affichent à l'écran.**

 $\rightarrow$  La fonction d'autodiagnostic est activée. ([Reportez-vous au tableau de la page 38.](#page-37-0))

#### **Le message « Erreur de donnée » s'affiche à l'écran du téléviseur pendant la lecture d'un disque DATA.**

- $\rightarrow$  La plage audio MP3/le fichier d'image JPEG/le fichier vidéo DivX que vous souhaitez lire est défectueux.
- $\rightarrow$  Les données ne sont pas au format MPEG-1 couche audio III.
- **→** Le format du fichier d'image JPEG n'est pas compatible DCF ([page 39\)](#page-38-0).
- **→** L'extension du fichier d'image JPEG est « .JPG » ou « .JPEG », mais le fichier n'est pas au format JPEG.
- $\rightarrow$  Le fichier que vous souhaitez lire possède l'extension « .AVI » ou « DIVX », mais n'est pas au format DivX, ou est au format DivX, mais n'est pas conforme à un profil DivX Certified.

# <span id="page-37-0"></span>**Fonction d'autodiagnostic (lorsque des chiffres/des lettres s'affichent)**

Lorsque la fonction d'autodiagnostic est activée pour éviter tout problème de fonctionnement au niveau du lecteur, un numéro de service à cinq caractères (C 13 50, par exemple) composé d'une lettre et de quatre chiffres apparaît à l'écran. Dans ce cas, consultez le tableau suivant.

#### **Trois premiers Cause et/ou action caractères du corrective numéro de service**

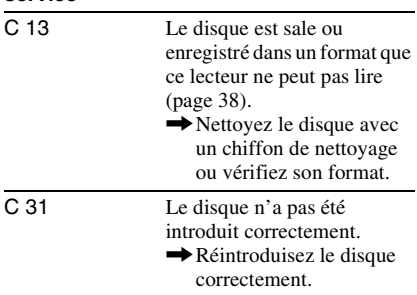

# <span id="page-37-3"></span><span id="page-37-1"></span>**Disques lisibles**

<span id="page-37-2"></span>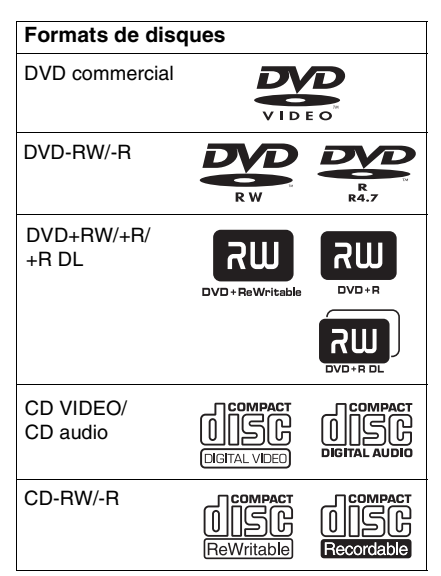

Le lecteur peut lire un support enregistrable qui a été finalisé correctement.

«  $DVD+RW$  », «  $DVD-RW$  », «  $DVD+R$  ».

« DVD+R DL », « DVD-R », « DVD

VIDEO » et le logo « CD » sont des marques commerciales.

Le lecteur ne peut pas lire les disques autres que ceux mentionnés ci-dessus. De plus, le lecteur ne peut pas lire les disques suivants :

- Disques de forme non standard (en forme de carte ou de cœur, par exemple).
- Disques sur lesquels sont collés du papier ou des autocollants.
- Disques portant des traces de colle provenant d'une bande adhésive ou d'un autocollant.

# **Remarque au sujet des CD/DVD**

Le lecteur peut lire les CD-ROM/CD-R/CD-RW enregistrés sous les formats suivants :

- Format de CD audio
- Format de CD vidéo
- Formats des plages audio MP3 (MPEG-1 Audio Layer III (MPEG-1 couche audio III)), des fichiers d'image JPEG et des fichiers vidéo DivX conformes à la norme ISO 9660\* niveau 1 ou 2, ou à son format étendu Joliet.
- Format de KODAK Picture CD
- Hiérarchie logique de dossiers et de fichiers sur CD-ROM définie en tant que norme ISO (International Organization for Standardization (Organisation internationale de normalisation)).

Le lecteur peut lire les DVD-ROM/ DVD+RW/DVD+R/DVD+R DL/ DVD-RW/DVD-R/DVD-R DL enregistrés sous les formats suivants :

– Formats des plages audio MP3, des fichiers d'image JPEG et des fichiers vidéo DivX conformes à la norme UDF (Universal Disk Format).

# <span id="page-38-0"></span>**Plages audio MP3, fichiers d'image JPEG ou fichiers vidéo DivX pouvant être lus par le lecteur**

Le lecteur peut lire les plages et les fichiers suivants :

- Plages audio MP3 avec extension « .MP3 »
- Fichiers d'image JPEG avec extension « .JPEG » ou « .JPG »
- Fichiers d'image JPEG conformes au format de fichier d'image DCF\*
- Fichiers vidéo DivX avec extension « .AVI » ou « .DIVX »
- « Design rule for Camera File system » : norme d'image concernant les appareils photo numériques définie par la JEITA (Japan Electronics and Information Technology Industries Association).

#### ö

- Si vous ajoutez des numéros (01, 02, 03, etc.) devant le nom de la plage/du fichier lorsque vous enregistrez les plages (ou les fichiers) sur un disque, ceux-ci seront lus dans cet ordre.
- Etant donné qu'un disque comportant une hiérarchie de dossiers complexe exige un délai plus long avant le début de la lecture, il est recommandé de ne pas créer plus de deux hiérarchies dans chaque album.
- Pour répéter les plages audio MP3 et les fichiers d'image JPEG d'un seul album, répétez la même plage audio MP3 ou le même album lorsque « MODE (MP3, JPEG) » est réglé sur « AUTO ». Reportez-vous à la section « Lecture en boucle (Lecture répétée) » ([page 23](#page-22-2)) pour répéter la plage ou l'album.

#### $\boldsymbol{\omega}$

- Le lecteur lit toutes les données portant l'extension « .MP3 », « .JPG » ou « .JPEG », même si elles ne sont pas au format MP3 ou JPEG. La lecture de ces données entraîne un bruit de forte amplitude pouvant endommager vos enceintes.
- Le lecteur n'est pas adapté pour les plages audio au format mp3PRO.
- Certains fichiers d'image JPEG ne peuvent pas être lus.
- Si des disques DATA contiennent des fichiers vidéo DivX en plus de plages audio MP3 ou de fichiers d'image JPEG, le lecteur se limite à lire les fichiers vidéo DivX.
- Vous ne pouvez lire un diaporama avec du son que si les plages audio MP3 et les fichiers d'image JPEG figurent dans le même album.
- Si les durées de lecture d'une image JPEG et d'une plage audio MP3 ne sont pas identiques, la plus longue continue sans son ou sans image, selon le cas.
- Si vous lisez des données volumineuses d'une plage audio MP3 et des données d'image JPEG en même temps, le son risque de sauter. Il est recommandé de régler le débit binaire MP3 sur 128 kbps ou moins lors de la création du fichier. Si le son continue de sauter, réduisez la taille du fichier JPEG.
- Certains fichiers JPEG, en particulier les fichiers JPEG progressifs ou les fichiers JPEG d'au moins 3 000 000 pixels, peuvent mettre plus longtemps que d'autres à s'afficher, ce qui peut donner l'impression que la durée est supérieure au réglage sélectionné.
- Le lecteur reconnaît jusqu'à 200 albums, quel que soit le mode sélectionné. Dans chaque album, le lecteur reconnaît jusqu'à 300 plages audio MP3 et 300 fichiers d'image JPEG lorsque l'option « AUTO » est sélectionnée, 600 plages audio MP3 lorsque l'option « AUDIO (MP3) » est sélectionnée, 600 fichiers d'image JPEG lorsque l'option « IMAGE (JPEG) » est sélectionnée et 600 fichiers vidéo DivX.
- Le passage à l'album suivant ou à un autre album peut prendre un certain temps.
- Le lecteur risque de ne pas lire un fichier vidéo DivX qui est une combinaison de deux fichiers vidéo DivX ou davantage.
- Le lecteur ne peut pas lire un fichier vidéo DivX dont la taille est supérieure à 720 (largeur) × 576 (hauteur)/2 Go.
- Selon le fichier vidéo DivX, l'image peut être trouble ou le son incohérent.
- Le lecteur ne peut pas lire certains fichiers vidéo DivX d'une durée supérieure à 3 heures.

# **Code de zone**

Votre lecteur est identifié par un code local indiqué sur le dessous de l'appareil et il ne peut lire que les DVD commerciaux (lecture seule) identifiés par un code local identique. Ce système sert à la protection des droits d'auteur.

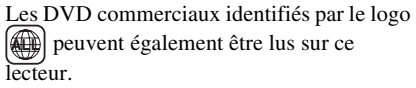

Selon les DVD commercial, il est possible qu'aucun code de zone ne soit indiqué, même si la lecture du DVD commercial est restreinte par les limites de zone.

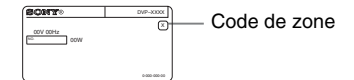

 $\mathbf{G}$ 

#### <span id="page-39-0"></span>**• Remarques relatives aux supports enregistrables**

Ce lecteur ne peut pas lire certains supports enregistrables en raison de la qualité d'enregistrement ou de l'état physique du disque, ou encore des caractéristiques de l'appareil d'enregistrement et du logiciel de création. Le disque ne peut pas être lu s'il n'a pas été finalisé correctement. Pour de plus amples informations, reportez-vous au mode d'emploi de l'appareil d'enregistrement. Notez que certaines fonctions de lecture risquent d'être inopérantes avec certains DVD+RW/DVD+R/DVD+R DL, même s'ils ont été finalisés correctement. Dans ce cas, visionnez le disque en lecture normale. De même, la lecture de certains disques DATA créés au format Packet Write est impossible.

**• Disques audio encodés par des technologies de protection des droits d'auteur**

Cet appareil est conçu pour la lecture des disques conformes à la norme Compact Disc (CD). Certaines maisons de disques ont lancé sur le marché divers types de disques audio encodés selon des technologies de protection des droits d'auteur. Notez que, parmi ces types de disques, certains ne sont pas conformes à la norme CD. La lecture de ces disques avec cet appareil peut être impossible.

- **Remarques concernant uniquement les lecteurs ne pouvant pas lire des images contenant une protection contre la copie** Il est possible que vous ne puissiez pas lire des images en mode DVD-VR avec protection par CPRM\* si celles-ci contiennent un signal de protection contre la copie. Dans ce cas, l'indication « Verrouillage copyright » s'affiche à l'écran.
	- \* CPRM (Content Protection for Recordable Media (protection des données des supports enregistrables)) est une technologie d'encodage permettant de protéger les droits d'auteur des images.

#### **• Remarque sur les DualDiscs**

Un DualDisc est un disque double face qui comporte les données d'un DVD sur une face et des données audio numérique sur l'autre face. La face du contenu audio des DualDiscs n'étant pas conforme à la norme Compact Disc (CD), la lecture de ces disques sur cet appareil n'est pas garantie.

# **Remarque sur les opérations de lecture des DVD et CD VIDEO**

Certaines opérations de lecture de DVD et de CD VIDEO peuvent avoir été intentionnellement définies par les éditeurs de logiciels. Etant donné que ce lecteur lit les DVD et les CD VIDEO conformément au contenu du disque défini par les éditeurs de logiciels, il se peut que certaines fonctions de lecture ne soient pas disponibles. Veuillez également vous reporter aux instructions fournies avec les DVD et les CD VIDEO.

# **Droits d'auteur**

Ce produit intègre une technologie de protection des droits d'auteur couverte par des brevets américains, ainsi que par d'autres droits sur la propriété intellectuelle. L'emploi de cette technologie de protection des droits d'auteur doit faire l'objet d'une autorisation par Macrovision et est exclusivement destiné à une utilisation dans le cercle familial et à d'autres fins de visionnage limitées, sauf autorisation de Macrovision. Toute étude d'ingénierie inverse, ainsi que le démontage de cet appareil sont interdits.

# <span id="page-40-1"></span><span id="page-40-0"></span>**Spécifications**

#### **Système**

**Laser :** laser semi-conducteur

### **Sorties**

(**Désignation de la prise :** type de prise/ niveau de sortie/impédance de charge) **DIGITAL OUT (COAXIAL) :**  prise phono/0,5 Vc-c/75 ohms **LINE (RGB)-TV :**  (AUDIO) : prise SCART/2 Veff./10 kilohms (VIDEO) : prise SCART/1,0 Vc-c/75 ohms (S VIDEO) : prise SCART/Y : 1,0 Vc-c, C : 0,3 Vc-c (PAL), 0,286 Vc-c (NTSC)/ 75 ohms (RGB) : prise SCART/0,7 Vc-c/75 ohms

## **Généralités**

**Alimentation requise :** 220 – 240 V CA, 50/60 Hz Pour plus d'informations, reportez-vous à la [page 2](#page-1-1).

#### **Consommation électrique :** 9W

**Dimensions (approximatives) :**  $212 \times 87,4 \times 209,6 \text{ mm}$  (largeur/hauteur/ profondeur) y compris les parties saillantes

**Poids (approximatives) :** 1,0 kg **Température de fonctionnement :**  5 °C à 35 ° C

**Humidité de fonctionnement :** 25 % à 80 %

#### **Accessoires fournis**

- Télécommande (1)
- Piles R6 (taille AA) (2)

La conception et les spécifications sont sujettes à modification sans préavis.

# <span id="page-41-2"></span><span id="page-41-0"></span>**Liste des codes de langue**

Pour plus de détails, reportez-vous aux pages [6,](#page-5-2) [31.](#page-30-0) L'orthographe des langues est conforme à la norme ISO 639: 1988 (E/F) standard.

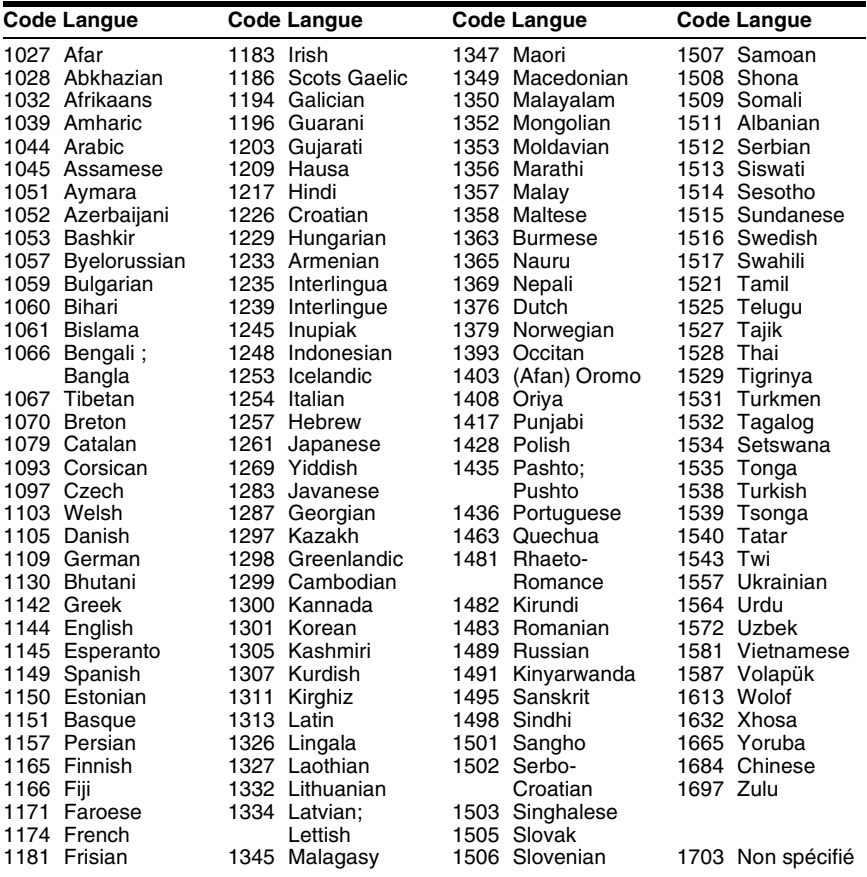

# <span id="page-41-3"></span><span id="page-41-1"></span>**Liste des codes de zone de contrôle parental**

Pour plus de détails, reportez-vous à la [page 25.](#page-24-1)

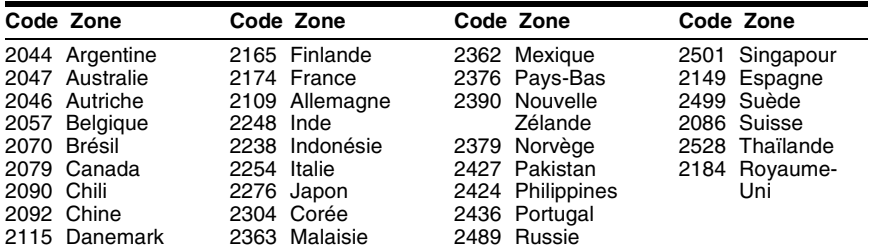

# <span id="page-42-0"></span>**Index**

## **Chiffres**

[16:9 31](#page-30-4) [4:3 LETTER BOX 31](#page-30-5) [4:3 PAN SCAN 31](#page-30-6) [48kHz/96kHz PCM 35](#page-34-1)

# **A**

[A-B REPETEE 19,](#page-18-3) [23](#page-22-3) Affichage [menu d'installation 30](#page-29-3) [menu de commande 18](#page-17-1) [ALBUM 20](#page-19-3) [ALEATOIRE 19,](#page-18-4) [22](#page-21-1) [ANGLE 19](#page-18-5) [ARRET AUTOMATIQUE 32](#page-31-5) [ARRIERE-PLAN 32](#page-31-6) [AUDIO 31](#page-30-7) [AUDIO DRC 33](#page-32-4) [Avance 7](#page-6-3)

## **B**

[Balayage vers l'arrière 7](#page-6-4) [Balayage vers l'avant 7](#page-6-5)

# **C**

[CD 16,](#page-15-2) [38](#page-37-2) [CD VIDEO 5,](#page-4-1) [16](#page-15-2) [CHAPITRE 19](#page-18-6) [CHOIX DE LA LANGUE 31](#page-30-8) [CONTROLE PARENTAL 19,](#page-18-7)  [24](#page-23-4)

# **D**

[DATE 20](#page-19-4) [Dépannage 36](#page-35-2) [Disques DATA 5](#page-4-2) [Disques lisibles 38](#page-37-3)  $DivX^{\circledR}$  33 [DOLBY DIGITAL 34](#page-33-5) [DTS 34](#page-33-6) [DVD 5,](#page-4-3) [16](#page-15-2) [DVD+RW 5,](#page-4-4) [7](#page-6-6) [DVD-RW 5](#page-4-5)

## **E**

[ECONOMISEUR D'ECRAN](#page-31-7) 32 [ECRANS 31](#page-30-9) [EFFET 20,](#page-19-5) [28](#page-27-4)

## **F**

[FAST/SLOW PLAY 7](#page-6-7) [FICHIER 20](#page-19-6)

## **I**

[INDEX 19](#page-18-8) [Installation rapide 13](#page-12-2) [INTERVALLE 20,](#page-19-7) [28](#page-27-5)

#### **J** [JPEG 5](#page-4-6)

**L**

[Lecture A-B répétée 23](#page-22-4) [Lecture aléatoire 22](#page-21-1) [Lecture au ralenti 7](#page-6-8) [LECTURE AUTO 32](#page-31-8) Lecture continue [CD/CD VIDEO 16](#page-15-2) [DVD 16](#page-15-2) [Lecture PBC 17](#page-16-2) [Lecture programmée 21](#page-20-3) [Lecture répétée 23](#page-22-5) [LINE 32](#page-31-9)

## **M**

[Manipulation des disques 3](#page-2-2) [MEMOIRE 24](#page-23-5) [MENU 31](#page-30-10) Menu à l'écran [menu d'installation 30](#page-29-2) [menu de commande 18](#page-17-1) [Menu d'installation 30](#page-29-2) [Menu de commande 18](#page-17-2) [MIXAGE AVAL 33](#page-32-6) [MODE \(MP3, JPEG\) 20](#page-19-2) [MODE DE PAUSE 32](#page-31-10) MODE DE [PERSONNALISATION DE](#page-19-8)  [L'IMAGE 20,](#page-19-8) [24](#page-23-6) [MP3 5](#page-4-7) [MPEG 34](#page-33-1)

#### **N**

[NETTETE 19,](#page-18-9) [24](#page-23-7) [NTSC 9](#page-8-5)

# **O**

[ORIGINAL 19](#page-18-10) [ORIGINAL/PLAY LIST 19](#page-18-10)

## **P**

[PAL 9](#page-8-6) [PERSONNALISE 30](#page-29-2) [PICTURE NAVI 6](#page-5-3) [Piles 11](#page-10-7) [PLAGE 19](#page-18-11) [PLAY LIST 19](#page-18-12) [PROGRAMMEE 19,](#page-18-13) [21](#page-20-3)

## **R**

[Raccordement 9](#page-8-4) [RAPIDE 19](#page-18-2) [REGLAGE 19,](#page-18-14) [30](#page-29-2) [REGLAGE AUDIO 33](#page-32-7) [REGLAGE DE L'ECRAN 31](#page-30-2) [REGLAGE PERSONNALISE](#page-31-11) 32

[REINITIALISATION 19](#page-18-15) [REPETEE 19,](#page-18-16) [23](#page-22-2) [Répétition 7](#page-6-9) [Reprise 16,](#page-15-6) [33](#page-32-8) [REPRISE LECTURE 16,](#page-15-6) [33](#page-32-1)

## **S**

[SCENE 19](#page-18-17) [SELECTION DE PLAGE 33](#page-32-9) [SORTIE NUMERIQUE 34](#page-33-7) [Sortie numérique 34](#page-33-8) [SOUS-TITRE 31](#page-30-11) [SUBTITLE 27](#page-26-3) [Surround 5.1 canaux 10](#page-9-1)

# **T**

[Tag ID3 6](#page-5-4) [Télécommande 6,](#page-5-2) [11](#page-10-7) [TEMPS/TEXTE 19](#page-18-18) [TITRE 19](#page-18-19) [TVS 20](#page-19-9) [TYPE TV 31](#page-30-3)

## **V**

[Verrouillage parental](#page-23-4)  personnalisé 24 [VISUALISER CHAPITRE 6](#page-5-5) [VISUALISER PLAGE 6](#page-5-6) [VISUALISER TITRE 6](#page-5-7)

#### **Z**

[ZOOM 19](#page-18-20)

 $\ddot{\mathbf{C}}$  Pour découvrir des conseils, des tuyaux et des informations utiles sur les produits et services Sony, veuillez vous connecter sur le site suivant : www.sony-europe.com/myproduct.

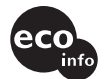

Imprimé sur papier recyclé à 70 % ou plus avec de l'encre à base d'huile végétale sans COV (composés organiques volatils).

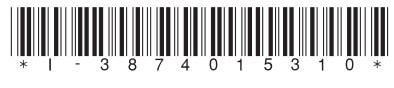

 $3 - 874 - 015 - 31(1)$ 

Sony Corporation Printed in Malaysia